## [#n.Name] Editorial Checklist

| Stage 1                                       | Anticipated Action | Notes           |
|-----------------------------------------------|--------------------|-----------------|
| MANUSCRIPT (MU) MOVES TO PRODUCTION (SET-UP)  | Date Action is     | Notes           |
| MU is UNANONYMISED (UA)                       | Completed          |                 |
| MO IS UNANON IMISED (OA)                      | Completeu          |                 |
| 8 Apr w/ author.                              |                    | ΤΙΛΨ            |
|                                               |                    | <u>UA</u> *     |
| Stage 2                                       |                    |                 |
| REFINE                                        |                    |                 |
|                                               |                    | <u>ReF</u>      |
| Stage 3                                       |                    |                 |
| MARK-UP                                       |                    |                 |
|                                               |                    |                 |
|                                               |                    | <u>MuP</u>      |
| Stage 4                                       |                    |                 |
| AFTER AUTHOR'S 1 <sup>st</sup> PROOF          |                    |                 |
| MARKING ITEMS (AMENDS 1)                      |                    |                 |
|                                               |                    | <b>Ъ.Г.</b> Ъ.Г |
|                                               |                    | <u>MiM</u>      |
| Stage 5                                       |                    |                 |
| ANNOTATIONS (2 <sup>nd</sup> AMENDS)          |                    |                 |
|                                               |                    | <u>AnN</u>      |
|                                               |                    | AIIN            |
| Stage 6                                       |                    |                 |
| CORRECTIONS (3 <sup>rd</sup> AMENDS)          |                    |                 |
|                                               |                    | <u>CoR</u>      |
|                                               |                    | COIL            |
| Stage 7<br>REVISIONS (4 <sup>th</sup> AMENDS) |                    |                 |
| REVISIONS (4 <sup></sup> AMENDS)              |                    |                 |
|                                               |                    | <u>ReV</u>      |
| Stage 8                                       |                    |                 |
| CODE HTML +PDF                                |                    |                 |
|                                               |                    |                 |
|                                               |                    | <u>CrE</u>      |
|                                               |                    |                 |
|                                               |                    | <u>CdE</u>      |
| Stage 9                                       |                    |                 |
| EDITORIAL (EIC / EC) FINAL PROOF              |                    |                 |
|                                               |                    | PrF             |
| Otom to                                       |                    | 111             |
| Stage 10<br>CREATE ISSUE                      |                    |                 |
|                                               |                    | IcC             |
|                                               |                    | <u>IsS</u>      |
| Stage 11                                      |                    |                 |
| PROMOTE ISSUE                                 |                    |                 |
| Twitter Promotion Checklist<br>Listserv       |                    | <u>PrT</u>      |
| Technoscience                                 |                    |                 |
| Mailchimp                                     |                    |                 |

| Stage 12<br>HOW TO DO AN ERRATA |            |
|---------------------------------|------------|
|                                 | <u>ERR</u> |

\*The codes UA, ReF, MuP, MiM, AnN, CoR, ReV, CdE, PrF are the codes to be added to the file name which is otherwise authorlastname[code]yearV01.docx. Each of these stages also links to the content in the workflow below.

| Image: Constraint of the second page using OFS 3.1 content management system.       25 Jun       26 Jun       26 Jun         In the dropdown menu select: "This is not a revision of an existing file." The file may be overwritten if the file names are similar. Add "Final Submission form as a pdf."       Image: Constraint management system.       Image: Constraint management system.         In the dropdown menu select: "This is not a revision of an existing file." The file may be overwritten if the file names are similar. Add "Final Submission form as a pdf."       Image: Constraint of the second page overwritten if the file names are similar. Add "Final Submission form as a pdf."       Image: Constraint of the second page overwritten if the file names are similar. Add "Final Submission form or payar your file for production. The same form is provided in dots of the dot and pdf formass. And ang genetic methods are part the instructions enclosed in the next two weeks. We look forward to hearing from you soon.       Image: Final Submission Form for Manuscript #number."         Sincerety,       Ammada       Managing Editor       Image: Final Submission Form for Manuscript #number."         In Follow-up email, by OfS system, and if needed email by Gmail searching for author's email. Check email is up to date which can be done by cross-referencing with Gmail.       Image: Final Submission Form for Manuscript #number."         Der (Authorffirstname),       TTME-Final Submission Form for Manuscript #number."       Image: Final Submission Form for Manuscript #number."         Internet teactors       Image: Final Submission Form for Manuscript #number."       Image: Final Submission Form for Manusc                                                                                                    |       | Stage 1 SET-UP                                                                                                    | Action<br>and date | Not<br>es:<br>add<br>X<br>whe<br>n<br>don |
|----------------------------------------------------------------------------------------------------|-------|----------------------------------------------------------------------------------------------------|--------------------|-------------------------------------------|
| UA <ul> <li>Image: Second page using O/S 31 content management system.</li> <li>In the dropdown menu select: "This is not a revision of an existing file." The file may be overwritten if the file names are similar. Add "Final Submission form as a pdf."</li> <li>ITEMPLATE:</li> <li>ITEMPLATE:</li> <li>The dropdown menu select: and the destribution of an existing file." The file may be overwritten if the file names are similar. Add "Final Submission form to a existing file." The file may be overwritten if the file names are similar. Add "Final Submission form to prepare your file for production. The same form is provided in docs and yef formats. Any question, please do email one aper the instructions enclosed in the next two weeks. We low file to down and in each per the instructions enclosed in the next two weeks. We low for the word to learning trom you soot.</li> <li>Sincerely,</li> <li>Ananda</li> <li>Managing Editor</li> </ul> <li>Deflor-up email, by O/S system, and if needed email by Gmail searching for author's email. Check email is up to date which can be done by cross-referencing with Gmail.</li> <li>Intervention:         <ul> <li>Intervention:</li> <li>Intervention:</li> <li>Interventis up to date which can be done by cross-referenc</li></ul></li>                                                                                                    |       |                                                                                                    | 25 Jun             |                                           |
| using 0/S 3.1 content management system.         In the dropdown menu select: "This is not a revision of an existing file." The file may be overwritten if the file names are similar. Add "Final Submission form as a pdf."         TEMPLATE:         TTLE: "Flat submission form for Manuscript #number."         Deer (Firstname),         Passes find atschneidsion form to prepare your file for production. The same form is provided in decreated the ESTS find submission form to prepare your file for production. The same form is provided in decreated the ESTS find submission form to prepare your file for production. The same form is provided in decreated the ESTS find submission form to prepare your file for production. The same form is provided in decreated the ESTS find submission form to prepare your file for production. The same form is provided in decreated the ESTS find submission form to prepare your file for productions enclosed in the next two weeks. We look forward to hearing from you soon.         Sincerely,       Amanda         Managing Editor       Dr Amanda Windle, Managing Editor         Editorial Collective at ESTS   4S       Intel testemeter         ************************************                                                                                                    |       | <u>A</u>                                                                                                    |                    |                                           |
| the file names are similar. Add "Final Submission form as a pdf."  TEMPLATE: TITLE: "Final Submission Form for Manuscript #number." Dear (Firstname),  Please find attached the ESTS final submission form to prepare your file for production. The same form is provided in disc, and pdf formats. Avv questions, please do email me as per the instructions enclosed in the next two weeks. We took forward to bearing from you soon. Sincerely, Annanda Managing Editor  Dr Amandd Windle, Managing Editor Editorial Collective at ESTS   4S  TIME! "Follow-up email, by 015 system, and if needed email by Gmail searching for author's email. Check emails up to date which can be done by cross-referencing with Gmail.  TIME! "Follow-up on Final Submission Form for Manuscript #number." Dear (Authorffstmame), Remails up to date which can be done by cross-referencing with Gmail.  TIME! "Follow-up on Final Submission Form for Manuscript #number." Dear (Authorffstmame), Any other questions, please let me know. And, also thank you for your patience                                                                                                    | 1.    | • • • • • •                                                                                                    |                    |                                           |
| TTLE: "Final Submission Form for Manuscript #number."       Image: Status and the STST final submission form to prepare your file for production. The same form is provided in .docs and .pdf formatis. Any questions, please do email me as per the instructions enclosed in the next two weeks. We look forward to hearting from you soon.       Image: Status and Status and S |       |                                                                                                    |                    |                                           |
| Please find attached the ESTS final submission form to prepare your file for production. The same form is provided in dex and pdf formats. Any questions, please do email me as per the instructions enclosed in the next two weeks. We look forward to hearing from you soon.         Sincerely,         Amanda         Managing Editor         Dr Annanda Windle, Managing Editor         Editorial Collective at ESTS   4S         1.         Follow-up email, by OJS system, and if needed email by Gmail searching for author's email. Check email is up to date which can be done by cross-referencing with Gmail.         Fiber TEMPLATE I.         TTTE: "Follow-Up on Final Submission Form for Manuscript #number."         Dear (Authorffisstname),         I'm emailing to check-in and see if you have received my email (with attachments) via the OJS system last weeld?         Your manuscript is my immediate priority, so please do send it to me in the next week or so, at your convenience via the OJS system.         Any other questions, please let me know. And, also thank you for your patience.         Kind regards,         Amanda         Managing Editor         Dr Annanda Windle, Managing Editor         Editorial Collective at ESTS   4S                                                                                                    |       |                                                                                                    |                    |                                           |
| decx and pdf formats. Any questions, please do email me as per the instructions enclosed in the next two weeks. We look forward to hearing from you soon.       Sincerely,         Amanda       Managing Editor       Imaging Editor         Dr Armanda Windle, Managing Editor       Editorial Collective at ESTS   4S       Imaging Editor         1.       Follow-up email, by OJS system, and if needed email by Gmail searching for author's email. Check email is up to date which can be done by cross-referencing with Gmail.       Imaging Editor         THEME TEAM ATE       TTTLE: "Follow-Up on Final Submission Form for Manuscript #number."       Imaging Editor       Imaging the option of the next week or so, at your convenience via the OJS system.         Any other questions, please let me know. And, also thank you for your patience.       Kind regards,       Amanda         Managing Editor       Imaging Editor       Imaging Editor       Imaging Editor         Dr Amanda Windle, Managing Editor       Imaging Editor       Imaging Editor       Imaging Editor         The mailing to check-in and see if you have received my email (with attachments) via the OJS system last week?       Imaging Editor       Imaging Editor         Any other questions, please let me know. And, also thank you for your patience.       Imaging Editor       Imaging Editor       Imaging Editor         Dr Amanda       Managing Editor       Imaging Editor       Imaging Editor       Imaging Editor       Imaging Editor                                                                                                    |       | Dear [Firstname],                                                                                                    |                    |                                           |
| Amanda<br>Managing Editor<br>Dr Amanda Windle, Managing Editor<br>Editorial Collective at ESTS   4S<br>1. Follow-up email, by OJS system, and if needed email by Gmail searching for author's<br>email. Check email is up to date which can be done by cross-referencing with Gmail.<br>INFELTEMPLATES<br>TEMPLATE 1<br>TTTE: "Follow-Up on Final Submission Form for Manuscript #number."<br>Dear [Authorfirstname],<br>I'm emailing to check-in and see if you have received my email (with attachments) via the OJS system last week?.<br>Your manuscript is my immediate priority, so please do send it to me in the next week or so, at your convenience via<br>the OJS system.<br>Any other questions, please let me know. And, also thank you for your patience.<br>Kind regards,<br>Amanda<br>Managing Editor<br>Dr Amanda Windle, Managing Editor<br>Editorial Collective at ESTS   4S                                                                                                    |       | .docx and .pdf formats. Any questions, please do email me as per the instructions enclosed in the next two weeks. We |                    |                                           |
| Managing Editor       Imaging Editor         Dr Amanda Windle, Managing Editor       Editorial Collective at ESTS   4S         1       Follow-up email, by 0JS system, and if needed email by Gmail searching for author's email. Check email is up to date which can be done by cross-referencing with Gmail.       Imaging Editor         Image: TEMPLATE 1       TTTLE: "Follow-Up on Final Submission Form for Manuscript #number."       Imaging to check-in and see if you have received my email (with attachments) via the 0JS system last week?.       Your manuscript is my immediate priority, so please do send it to me in the next week or so, at your convenience via the 0JS system.       Imaging Editor         Any other questions, please let me know. And, also thank you for your patience.       Kind regards,       Imaging Editor         Dr Amanda       Managing Editor       Imaging Editor       Imaging Editor         Dr Amanda Windle, Managing Editor       Editorial Collective at ESTS   4S       Imaging Editor                                                                                                    |       | Sincerely,                                                                                                    |                    |                                           |
| Dr Amanda Windle, Managing Editor<br>Editorial Collective at ESTS   4S                                                                                                    |       | Amanda                                                                                                    |                    |                                           |
| Editorial Collective at ESTS   4S         1. Follow-up email, by OJS system, and if needed email by Gmail searching for author's email. Check email is up to date which can be done by cross-referencing with Gmail.         THREE TEMPLATES         TEMPLATE 1.         TTTLE: "Follow-Up on Final Submission Form for Manuscript #number."         Dear (Authorffrstname),         I'm emailing to check-in and see if you have received my email (with attachments) via the OJS system last week?. Your manuscript is my immediate priority, so please do send it to me in the next week or so, at your convenience via the OJS system.         Any other questions, please let me know. And, also thank you for your patience.         Kind regards,         Amanda         Managing Editor         Dr Amanda Windle, Managing Editor         Editorial Collective at ESTS   4S                                                                                                    |       | Managing Editor                                                                                                    |                    |                                           |
| 1.       Follow-up email, by OJS system, and if needed email by Gmail searching for author's email. Check email is up to date which can be done by cross-referencing with Gmail.         IHRELTEMPLATES         TEMPLATE I.         TITLE: "Follow-Up on Final Submission Form for Manuscript #number."         Dear [Authorfirstname],         I'm emailing to check-in and see if you have received my email (with attachments) via the OJS system last week?.         Your manuscript is my immediate priority, so please do send it to me in the next week or so, at your convenience via the OJS system.         Any other questions, please let me know. And, also thank you for your patience.         Kind regards,         Amanda         Managing Editor         Dr Amanda Windle, Managing Editor         Editorial Collective at ESTS   4S                                                                                                    | Dr Am |                                                                                                    |                    |                                           |
| TEMPLATE 1.<br>TITLE: "Follow-Up on Final Submission Form for Manuscript #number."<br>Dear [Authorfirstname],<br>I'm emailing to check-in and see if you have received my email (with attachments) via the OJS system last week?.<br>Your manuscript is my immediate priority, so please do send it to me in the next week or so, at your convenience via<br>the OJS system.<br>Any other questions, please let me know. And, also thank you for your patience.<br>Kind regards,<br>Amanda<br>Managing Editor<br>Dr Amanda Windle, Managing Editor<br>Editorial Collective at ESTS   4S.                                                                                                    | 1.    |                                                                                                    |                    |                                           |
| TTTLE: "Follow-Up on Final Submission Form for Manuscript #number."         Dear [Authorfirstname],         I'm emailing to check-in and see if you have received my email (with attachments) via the OJS system last week?. Your manuscript is my immediate priority, so please do send it to me in the next week or so, at your convenience via the OJS system.         Any other questions, please let me know. And, also thank you for your patience.         Kind regards,         Amanda         Managing Editor         Dr Amanda Windle, Managing Editor         Editorial Collective at ESTS   4S.                                                                                                    |       | THREE TEMPLATES                                                                                                    |                    |                                           |
| I'm emailing to check-in and see if you have received my email (with attachments) via the OJS system last week?.<br>Your manuscript is my immediate priority, so please do send it to me in the next week or so, at your convenience via<br>the OJS system.<br>Any other questions, please let me know. And, also thank you for your patience.<br>Kind regards,<br>Amanda<br>Managing Editor<br>Dr Amanda Windle, Managing Editor<br>Editorial Collective at ESTS   4S                                                                                                    |       |                                                                                                    |                    |                                           |
| Your manuscript is my immediate priority, so please do send it to me in the next week or so, at your convenience via<br>the OJS system.<br>Any other questions, please let me know. And, also thank you for your patience.<br>Kind regards,<br>Amanda<br>Managing Editor<br>Dr Amanda Windle, Managing Editor<br>Editorial Collective at ESTS   4S                                                                                                    |       | Dear [Authorfirstname],                                                                                              |                    |                                           |
| Kind regards,<br>Amanda<br>Managing Editor<br>Dr Amanda Windle, Managing Editor<br>Editorial Collective at ESTS   4S                                                                                                    |       | Your manuscript is my immediate priority, so please do send it to me in the next week or so, at your convenience via |                    |                                           |
| Amanda<br>Managing Editor<br>Dr Amanda Windle, Managing Editor<br>Editorial Collective at ESTS   4S                                                                                                    |       | Any other questions, please let me know. And, also thank you for your patience.                                      |                    |                                           |
| Managing Editor<br>Dr Amanda Windle, Managing Editor<br>Editorial Collective at ESTS   4S                                                                                                    |       | Kind regards,                                                                                                    |                    |                                           |
| Dr Amanda Windle, Managing Editor<br>Editorial Collective at ESTS   4S                                                                                                    |       | Amanda                                                                                                    |                    |                                           |
| Editorial Collective at ESTS   4S                                                                                                    |       | Managing Editor                                                                                                    |                    |                                           |
|                                                                                                    | Dr Am |                                                                                                    |                    |                                           |
|                                                                                                    |       | ·                                                                                                    |                    |                                           |

| TTTLE: "Editing the Word Limit"<br>Dear [Firstname],<br>Thank you so much for sending back the Final Submission Form and the Unanonymised Manuscript. I had a quick<br>check on the final word length of your submission which is [XX,XXX] words. Without the references (XXXX words, X<br>pages) the manuscript is [XXX] words over the 9,000 word limit for research articles. Can you please spend a little<br>time, reducing this word length? We try to make sure that the time spent in copyediting and production is fair for all.<br>If you need suggestions or further advice, please do get back in touch with me, or [XXXX], your Associate Editor.<br>Kind Regards,<br>Amanda<br><b>Dr Amanda Windle, Managing Editor</b><br>Editorial Collective at ESTS   <u>4S</u><br>TEMPLATE 3<br>Dear [firstname]<br>Thank you so much for sending back the Final Submission Form and the Unanonymised Manuscript. I had a quick<br>check on the final word length of your submission, and on first look, this looks great! I'll be in touch in the next few<br>weeks to progress the copyediting of your manuscript.<br>Kind Regards,<br>Amanda |        |     |
|----------------------------------------------------------------------------------------------------|--------|-----|
| Dr Amanda Windle, Managing Editor<br>Editorial Collective at ESTS   4S<br>TEMPLATE 4<br>Dear [authorname],<br>I'm writing to you by email to follow up on your manuscript #[XXXX]. Did you receive my email via the OJS system on<br>the [date] or the [date] to say that we're ready to progress your research article into copyediting and production. If<br>you are working on the documents that I sent, that's great, but I just want to make sure you received these<br>communications okay?<br>Kind Regards,<br>Amanda<br>Dr Amanda Windle, Managing Editor<br>Editorial Collective at ESTS   4S                                                                                                    |        |     |
| 2. Download and save:     FINAL SUBMISSION FORM     Authorname_FinalSubmissionForm_year.docx     FINAL UNANONYMISED DOCUMENT     Authorlastname_UA_yearVoi.docx     IMAGES     Authorlastname_Fig1.png     PERMISSIONS     PermissionsAuthorlastname21.docx     Check word length and number of additional elements (tables and images).     3. Switch on formatting mark-up and style panes and colour coding too look something like                                                                                                    | 21 Apr | 12m |
| this:                                                                                                    |        |     |

| ome Insert                   | ● ● 201 合習 ジェ 〇 □ 学 …                                                                                                    |                    |                                                                   |
|------------------------------|----------------------------------------------------------------------------------------------------|--------------------|-------------------------------------------------------------------|
|                              | Draw Design Layout References Mailings Review View Acrobat Q Tell me                                                                                                    |                    |                                                                   |
|                              | iweather v 8.5 v År År Åa v Åp ∷                                                                                                    | 5                  |                                                                   |
| × 1                          | ******                                                                                                    |                    |                                                                   |
|                              |                                                                                                    | 1                  |                                                                   |
|                              | Engaging Science, Technology, and Society                                                                                                    |                    |                                                                   |
| 15                           |                                                                                                    |                    |                                                                   |
| 15<br>12 12                  | Engaging Science, Technology, and Society 7.1 (2021), 1–24 DOI:10.17351/ests2021.301                                                                                                    |                    |                                                                   |
| 15                           |                                                                                                    |                    |                                                                   |
|                              |                                                                                                    |                    |                                                                   |
|                              | Style Guide: Final Submission for the Journal                                                                                                    |                    |                                                                   |
| 10                           | Engaging Science, Technology, & Society                                                                                                    |                    |                                                                   |
| 7                            | FIRSTNAME LASTNAME FIRSTNAME LASTNAME FIRSTNAME LASTNAME                                                                                                    |                    |                                                                   |
| 3 7                          | AFFILIATION AFFILIATION AFFILIATION                                                                                                    |                    |                                                                   |
| _ 7                          | REGION, REGION, REGION, REGION, REGION, REGION,                                                                                                    |                    |                                                                   |
| 5 7<br>5                     | COUNTRY COUNTRY COUNTRY                                                                                                    |                    |                                                                   |
| 5                            |                                                                                                    |                    |                                                                   |
| 5                            | Abstract                                                                                                    |                    |                                                                   |
| 15                           | Main body text for an abstract is Merriweather Light, 8.5pt with 1.4 leading. The rest of the text is Latin –                                                                                                    |                    |                                                                   |
| 5 15                         | placeholder text to show layout of page one and then subsequent pages. Read the top of each paragraph for                                                                                                    |                    |                                                                   |
| 15<br>15                     | styling notes related to the 10 styles. All margins for every page are set as follows: Top 4cm, Bottom 4cm,<br>Left 2.67cm, <u>Right</u> 2.67cm, and Gutter 0. The margins were dropped by 0.5cm to allow for "fit to scale"                                                                       |                    |                                                                   |
| 15                           | printing for the banner images in the header and footer, which are flush to the paper edge.                                                                                                    |                    |                                                                   |
| 16                           | Vary the number of columns dependent on how many authors are to be listed. Long lists of co-                                                                                                    |                    |                                                                   |
|                              | authors, they can appear at the end of the paper rather at the start as above.<br><b>Tip:</b> to delete the footer separator line search mac help for "footnote separator". Click the view                                                                                                    |                    |                                                                   |
| 16                           | tab, then click draft in the view tab. Here the footnote can be selected with the cursor. Click the footnote                                                                                                    |                    |                                                                   |
| 10                           | separator and select delete to delete or change it. Additionally, anchor elements in the header and footer<br>like artwork, and page-number styling.                                                                                                    |                    |                                                                   |
| 5                            | inke artwork, and page-number styling.                                                                                                    |                    |                                                                   |
| 11                           | Keywords                                                                                                    |                    |                                                                   |
| 15<br>15                     | Body text; Merriweather; Light; 1.4margins                                                                                                    |                    |                                                                   |
| 11                           | Introduction                                                                                                    |                    |                                                                   |
| et DOI fro                   | m Submissions: metadata tab. Or wait, until the issue has been assigned. It will look like                                                                                                    |                    |                                                                   |
|                              | //doi.org/10.17351/ests2022.489. It is ALWAYS made up of several parts with the last                                                                                                    |                    |                                                                   |
|                              | anging per issue, and the year date changing as per the calendar year:<br>[homepage/ESTSnumber/iournalacronymYear.uniqueidentifer                                                                                                    |                    |                                                                   |
| <u>4</u> .                   | For Reference:                                                                                                    |                    |                                                                   |
|                              | https://www.ed.ac.uk/files/atoms/files/checking_dois_before_publication_in_ojs.pdf                                                                                                    |                    |                                                                   |
| 5.                           | Add metadata from final submission form: (header/footer), style first page, convert                                                                                                    | 29 Dec             | Y                                                                 |
|                              | endnotes to footnotes. Review spaces, par breaks and special characters.                                                                                                    |                    |                                                                   |
|                              | Add STS-I to the document. Add "Data Availability" section, make sure all references are                                                                                                    | 29 Dec             | In<br>pr                                                          |
| 6.                           | added with ARKs.                                                                                                    |                    |                                                                   |
| 6.                           |                                                                                                    |                    | -                                                                 |
| 7.                           | Convert files to MS Word, save as: Authordate_UA_Vo2.docx                                                                                                    |                    | es<br>Y                                                           |
| 7.                           | Check language setting and change on the review ribbon of MS Word.                                                                                                    |                    | es                                                                |
| 7.<br>8.                     | Check l <b>anguage setting</b> and change on the review ribbon of MS Word.<br>Language choice: [ <mark>ADD HERE</mark> ]                                                                                                    |                    | es<br>Y                                                           |
| 7.<br>8.<br>9.               | Check <b>language setting</b> and change on the review ribbon of MS Word.<br>Language choice: [ <mark>ADD HERE</mark> ]<br>Check image <b>permissions</b> .                                                                                                    |                    | es<br>Y                                                           |
| 7.<br>8.<br>9.               | Check <b>language setting</b> and change on the review ribbon of MS Word.<br>Language choice: [ADD HERE]<br>Check image <b>permissions</b> .<br>Check <b>image size</b> and combine images with the texts later if they aren't already added to                                                    |                    | es<br>Y                                                           |
| 7.<br>8.<br>9.<br>10.        | Check <b>language setting</b> and change on the review ribbon of MS Word.<br>Language choice: [ADD HERE]<br>Check image <b>permissions</b> .<br>Check <b>image size</b> and combine images with the texts later if they aren't already added to<br>the word document.                              |                    | Y<br>Y<br>Y                                                       |
| 7.<br>8.<br>9.               | Check <b>language setting</b> and change on the review ribbon of MS Word.<br>Language choice: [ADD HERE]<br>Check image <b>permissions</b> .<br>Check <b>image size</b> and combine images with the texts later if they aren't already added to                                                    |                    | Y<br>Y<br>Y<br>TC                                                 |
| 7.<br>8.<br>9.<br>10.        | Check language setting and change on the review ribbon of MS Word.<br>Language choice: [ADD HERE]<br>Check image permissions.<br>Check image size and combine images with the texts later if they aren't already added to<br>the word document.<br>Compare new text to old text.                   | Action             | Y<br>Y<br>Y<br>T<br>T<br>C<br>AI<br>th                            |
| 7.<br>8.<br>9.<br>10.        | Check <b>language setting</b> and change on the review ribbon of MS Word.<br>Language choice: [ADD HERE]<br>Check image <b>permissions</b> .<br>Check <b>image size</b> and combine images with the texts later if they aren't already added to<br>the word document.                              | Action<br>and date | Y<br>Y<br>Y<br>TC<br>AI                                           |
| 7.<br>8.<br>9.<br>10.        | Check language setting and change on the review ribbon of MS Word.<br>Language choice: [ADD HERE]<br>Check image permissions.<br>Check image size and combine images with the texts later if they aren't already added to<br>the word document.<br>Compare new text to old text.<br>Stage 2 REFINE |                    | es<br>Y<br>Y<br>Y<br>TO<br>AI<br>th<br>N                          |
| 7.<br>8.<br>9.<br>10.        | Check language setting and change on the review ribbon of MS Word.<br>Language choice: [ADD HERE]<br>Check image permissions.<br>Check image size and combine images with the texts later if they aren't already added to<br>the word document.<br>Compare new text to old text.                   |                    | res<br>Y<br>Y<br>Y<br>Y<br>TO<br>AI<br>th<br>N<br>a               |
| 7.<br>8.<br>9.<br>10.        | Check language setting and change on the review ribbon of MS Word.<br>Language choice: [ADD HERE]<br>Check image permissions.<br>Check image size and combine images with the texts later if they aren't already added to<br>the word document.<br>Compare new text to old text.<br>Stage 2 REFINE |                    | es<br>Y<br>Y<br>Y<br>TC<br>AI<br>AI<br>th<br>N<br>S<br>a          |
| 7.<br>8.<br>9.<br>10.<br>11. | Check language setting and change on the review ribbon of MS Word.<br>Language choice: [ADD HERE]<br>Check image permissions.<br>Check image size and combine images with the texts later if they aren't already added to<br>the word document.<br>Compare new text to old text.<br>Stage 2 REFINE | and date           | es<br>Y<br>Y<br>Y<br>TC<br>AI<br>th<br>N<br>a<br>a<br>w<br>dd     |
| 7.<br>8.<br>9.<br>10.<br>11. | Check language setting and change on the review ribbon of MS Word.<br>Language choice: [ADD HERE]<br>Check image permissions.<br>Check image size and combine images with the texts later if they aren't already added to<br>the word document.<br>Compare new text to old text.<br>Stage 2 REFINE |                    | es<br>Y<br>Y<br>Y<br>TC<br>AI<br>AI<br>th<br>N<br>S<br>a          |
| 7.<br>8.<br>9.<br>10.        | Check language setting and change on the review ribbon of MS Word.<br>Language choice: [ADD HERE]<br>Check image permissions.<br>Check image size and combine images with the texts later if they aren't already added to<br>the word document.<br>Compare new text to old text.<br>Stage 2 REFINE | and date           | es<br>Y<br>Y<br>Y<br>TC<br>AI<br>th<br>N<br>S<br>a<br>a<br>W<br>W |

| a)                | Titles                                                                                                    |        |   |
|-------------------|----------------------------------------------------------------------------------------------------|--------|---|
| a)<br>b)          | Subheads (The title and subheads are a quick way to assess the organisation of the                                                  |        |   |
| 0)                | argument and if the paper focuses on the readership enough. It can show asymmetries in                                              |        |   |
|                   | the material and is a clear indicator of how clear the argument and discussion will progress,                                       |        |   |
|                   | whether it is a close argument on a single topic, or a broader schematic, both are okay, but                                        |        |   |
|                   | do the headings align with what has been written? Asking authors to make a change on this                                           |        |   |
|                   |                                                                                                    |        |   |
| -)                | can improve and attune the paper.)                                                                                                  |        |   |
| c)                | Keywords                                                                                                    |        |   |
| d)                | Subhead levels of titles                                                                                                    |        |   |
| e)                | Epigraphs                                                                                                    |        |   |
| f)                | Acknowledgements, Text and Poetry extracts                                                                                          |        |   |
| g)                | Notes                                                                                                    |        |   |
| h)                | Captions to images (Figures)                                                                                                    |        |   |
| i)                | Blockquotes                                                                                                    |        |   |
|                   | Extra line space like a stanza in poetry or require an ornament.                                                                    |        |   |
| 14. Acl           | knowledgements then Author Biography.                                                                                               |        |   |
| 15. Tit           | le the Bibliography as <b>References</b> and check they are in Chicago MofS (which preferred style,                                 |        |   |
|                   | en quick Y or N).                                                                                                    |        |   |
|                   | s is a sign if the author hasn't converted the paper to our submission format.                                                      |        |   |
| 11p. 1110         | no a organit and author maon i converted the paper to our oubmission format.                                                        |        |   |
| 16. Ch            | eck Keywords are not capitalized, and they are not in alphabetical order.                                                           |        |   |
| 17. Co            | nvert endnotes to footnotes.                                                                                                    | 29 Dec | - |
| Code:             |                                                                                                    |        |   |
| Sty               | rle 18 Footnote Reference. Merriweather Light, 8pt, 1.2 leading, justified.                                                         |        |   |
| -                 | oter citation for page 2.                                                                                                    |        |   |
|                   |                                                                                                    |        |   |
| Sty               | rle 19: Footnote Text Merriweather Light, 8pt, 1.2 leading                                                                          |        |   |
| -                 | oter page numbers are on the right-hand side of the page.                                                                           |        |   |
|                   |                                                                                                    |        |   |
| 18. Aft           | er these "silent changes" mark the first instance of a <b>global change</b> —like capitalization of a                               |        |   |
| cer               | tain term.                                                                                                    |        |   |
| 19. Sei           | nd back either as a pdf and a word document (the author's choice for comments).                                                     |        |   |
| 20.               | Check figure placement and add suitable places where the figure can be cited in the text                                            |        |   |
|                   | and if the image appears before or ahead of these mentions.                                                                         |        |   |
| 21.               | Add inline links for figures.                                                                                                    |        |   |
|                   | In the body copy the figure is written: ( <u>figure 1</u> ) or ( <u>figure 2</u> .)                                                 |        |   |
| 23.               | Check there are figure numbers, captions with source credits like this:                                                             |        |   |
|                   | Horizontal bar graph titled "Comparing the Whole Populations with the Negroes of the 7 <sup>th</sup> Source <u>Du Bois ibid.</u> ). |        |   |
| Or                |                                                                                                    |        |   |
| Or,               |                                                                                                    |        |   |
| <u>Figure 1</u> . | Map of S. <i>molesta</i> infestation, 1978. (Source <u>National Archives of Namibia, CAF 2016</u> ).                                |        |   |
| 24.               | 0                                                                                                    |        |   |
| 25.               | Quickly estimate any extra time for coding html for zebra tables, etc.                                                              |        |   |
| 26.               | Check paragraph breaks for hard-returns (flush and justified).                                                                      |        | Y |
|                   | For Reference: 13.25 CMofS.                                                                                                    | 26 Dec |   |
|                   | Tip: All pars begin flush left after a blockquote.                                                                                  |        |   |
| 27.               | Delete multiple spaces and tabs using the <i>find and replace</i> function.                                                         |        | Y |
|                   |                                                                                                    | 26 Dec |   |

|                                                                          | Check indents and other defined styles converting underline to either <b>bold or italics</b> .<br>Change <b>emphasis</b> of underlining to italics, and use headings in the styling.                                                                                                    | 26 Dec | Y |
|--------------------------------------------------------------------------|----------------------------------------------------------------------------------------------------|--------|---|
| For                                                                      | Reference: Only use of underline is transcribed handwritten letters, which should be kept as                                                                                                    |        |   |
|                                                                          | t. See 6.2 on CMofS.                                                                                                    |        |   |
| 29.                                                                      | Fix quotation marks single and double.                                                                                                    |        | Y |
| 2):                                                                      | Check all possessive cases singular or plural (CMofS 6.116, p.408)                                                                                                    |        |   |
| -                                                                        | Tip: Make sure they are 6 and 9 in shape. Distinguish between single and double quotations                                                                                                    |        |   |
|                                                                          | dependent on English chosen.                                                                                                    |        |   |
| -                                                                        | Sometimes a digital quotation marks (single or double) in unquoted text can be something                                                                                                    |        |   |
|                                                                          | that still needs a citation. So do query it with the authors so the citation and referenced is                                                                                                    |        |   |
|                                                                          | added. Also, make sure by cutting and pasting the text if there is a string of them in a row.                                                                                                    |        |   |
|                                                                          | it's it's                                                                                                    |        |   |
| _                                                                        | Change directional quotations to curly quotes.                                                                                                    |        |   |
| -                                                                        | Check length of quotations and indent if need be.                                                                                                    |        |   |
| -                                                                        | Put punctuation inside the brackets.                                                                                                    |        |   |
| -                                                                        | Check punctuation ahead of quotations.                                                                                                    |        |   |
| -                                                                        | Check single versus double quotes.                                                                                                    |        |   |
|                                                                          | For British English see CMofS 13.30 and:                                                                                                    |        |   |
| Americar                                                                 | ı:                                                                                                    |        |   |
|                                                                          |                                                                                                    |        |   |
|                                                                          | nic systems," according to Professor White, "are an inevitable byproduct of civilization, and                                                                                                    |        |   |
|                                                                          | iic systems," according to Professor White, "are an inevitable byproduct of civilization, and<br>hn Doe said, 'with us whether we want them or not.'"                                                                                                    |        |   |
| are, as Jo                                                               |                                                                                                    |        |   |
| are, as Jo<br>British"                                                   |                                                                                                    |        |   |
| are, as Jo<br>British"<br>'Econom<br>are, as Jo                          | hn Doe said, 'with us whether we want them or not.'"<br>nic systems', according to Professor White, 'are an inevitable byproduct of civilization, and<br>hn Doe said, "with us whether we want them or not"".                                                                                                    |        |   |
| are, as Jo<br>British"<br>'Econom<br>are, as Jo<br>(https://v            | hn Doe said, 'with us whether we want them or not.'"<br>nic systems', according to Professor White, 'are an inevitable byproduct of civilization, and<br>hn Doe said, "with us whether we want them or not"'.<br>www.thepunctuationguide.com/british-versus-american-style.html)                                                                                                    |        | v |
| are, as Jo<br>British"<br>'Econom<br>are, as Jo<br>(https://v<br>30. Fix | hn Doe said, 'with us whether we want them or not.'"<br>nic systems', according to Professor White, 'are an inevitable byproduct of civilization, and<br>hn Doe said, "with us whether we want them or not"".                                                                                                    | 26 Dec | Y |
| are, as Jo<br>British"<br>'Econom<br>are, as Jo<br>(https://v<br>30. Fix | hn Doe said, 'with us whether we want them or not.'"<br>hic systems', according to Professor White, 'are an inevitable byproduct of civilization, and<br>hn Doe said, "with us whether we want them or not".<br>www.thepunctuationguide.com/british-versus-american-style.html)<br><b>apostrophes</b> and <b>smart apostrophes</b> : check all possessive cases singular or plural (CMofS<br>16, p.408)                                                                                                    | 26 Dec | Y |
| are, as Jo<br>British"<br>'Econom<br>are, as Jo<br>(https://v<br>30. Fix | hn Doe said, 'with us whether we want them or not.'"<br>nic systems', according to Professor White, 'are an inevitable byproduct of civilization, and<br>hn Doe said, "with us whether we want them or not"'.<br>www.thepunctuationguide.com/british-versus-american-style.html)<br>apostrophes and smart apostrophes: check all possessive cases singular or plural (CMofS                                                                                                    | 26 Dec | Y |
| are, as Jo<br>British"<br>'Econom<br>are, as Jo<br>(https://v<br>30. Fix | hn Doe said, 'with us whether we want them or not.'"<br>hic systems', according to Professor White, 'are an inevitable byproduct of civilization, and<br>hn Doe said, "with us whether we want them or not".<br>www.thepunctuationguide.com/british-versus-american-style.html)<br><b>apostrophes</b> and <b>smart apostrophes</b> : check all possessive cases singular or plural (CMofS<br>16, p.408)                                                                                                    | 26 Dec | Y |
| are, as Jo<br>British"<br>'Econom<br>are, as Jo<br>(https://v<br>30. Fix | hn Doe said, 'with us whether we want them or not.'"<br>hic systems', according to Professor White, 'are an inevitable byproduct of civilization, and<br>hn Doe said, "with us whether we want them or not".<br>www.thepunctuationguide.com/british-versus-american-style.html)<br>apostrophes and smart apostrophes: check all possessive cases singular or plural (CMofS<br>16, p.408)<br>Tip: Fix smart apostrophes like this:                                                                                                    | 26 Dec | Y |
| are, as Jo<br>British"<br>'Econom<br>are, as Jo<br>(https://v<br>30. Fix | hn Doe said, 'with us whether we want them or not.'"<br>hic systems', according to Professor White, 'are an inevitable byproduct of civilization, and<br>hn Doe said, "with us whether we want them or not".<br>www.thepunctuationguide.com/british-versus-american-style.html)<br>apostrophes and smart apostrophes: check all possessive cases singular or plural (CMofS<br>16, p.408)<br>Tip: Fix smart apostrophes like this:<br>We spent the '90s in thrall to our gadgets.                                                                                                    | 26 Dec | Y |
| are, as Jo<br>British"<br>'Econom<br>are, as Jo<br>(https://v<br>30. Fix | hn Doe said, 'with us whether we want them or not.'"<br>hic systems', according to Professor White, 'are an inevitable byproduct of civilization, and<br>hn Doe said, "with us whether we want them or not".<br>www.thepunctuationguide.com/british-versus-american-style.html)<br>apostrophes and smart apostrophes: check all possessive cases singular or plural (CMofS<br>16, p.408)<br>Tip: Fix smart apostrophes like this:<br>We spent the '90s in thrall to our gadgets.<br>Where'd you get ('em)?                                                                                                    | 26 Dec | Y |
| are, as Jo<br>British"<br>'Econom<br>are, as Jo<br>(https://v<br>30. Fix | hn Doe said, 'with us whether we want them or not.'"<br>hic systems', according to Professor White, 'are an inevitable byproduct of civilization, and<br>hn Doe said, "with us whether we want them or not".<br>www.thepunctuationguide.com/british-versus-american-style.html)<br>apostrophes and smart apostrophes: check all possessive cases singular or plural (CMofS<br>16, p.408)<br>Tip: Fix smart apostrophes like this:<br>We spent the '90s in thrall to our gadgets.<br>Where'd you get ('em)?<br>I love rock 'n' roll ( <i>not rock 'n' roll</i> ).                                                                                                    | 26 Dec | Y |
| are, as Jo<br>British"<br>'Econom<br>are, as Jo<br>(https://v<br>30. Fix | hn Doe said, 'with us whether we want them or not.'"<br>hic systems', according to Professor White, 'are an inevitable byproduct of civilization, and<br>hn Doe said, "with us whether we want them or not".<br>www.thepunctuationguide.com/british-versus-american-style.html)<br>apostrophes and smart apostrophes: check all possessive cases singular or plural (CMofS<br>16, p.408)<br>Tip: Fix smart apostrophes like this:<br>We spent the '90s in thrall to our gadgets.<br>Where'd you get ('em)?<br>I love rock 'n' roll ( <i>not rock 'n' roll</i> ).<br>When it should not have the punctuation between the letter and the apostrophe like this: It                                                                                                    | 26 Dec | Y |
| are, as Jo<br>British"<br>'Econom<br>are, as Jo<br>(https://v<br>30. Fix | hn Doe said, 'with us whether we want them or not.'"<br>hic systems', according to Professor White, 'are an inevitable byproduct of civilization, and<br>hn Doe said, "with us whether we want them or not".<br>www.thepunctuationguide.com/british-versus-american-style.html)<br>apostrophes and smart apostrophes: check all possessive cases singular or plural (CMofS<br>16, p.408)<br>Tip: Fix smart apostrophes like this:<br>We spent the '90s in thrall to our gadgets.<br>Where'd you get ('em)?<br>I love rock 'n' roll (not rock 'n' roll).<br>When it should not have the punctuation between the letter and the apostrophe like this: It<br>was Smith's.                                                                                                    | 26 Dec | Y |
| are, as Jo<br>British"<br>'Econom<br>are, as Jo<br>(https://v<br>30. Fix | hn Doe said, 'with us whether we want them or not.'"<br>hic systems', according to Professor White, 'are an inevitable byproduct of civilization, and<br>hn Doe said, "with us whether we want them or not".<br>www.thepunctuationguide.com/british-versus-american-style.html)<br>apostrophes and smart apostrophes: check all possessive cases singular or plural (CMofS<br>16, p.408)<br>Tip: Fix smart apostrophes like this:<br>We spent the '90s in thrall to our gadgets.<br>Where'd you get ('em)?<br>I love rock 'n' roll ( <i>not rock 'n' roll</i> ).<br>When it should not have the punctuation between the letter and the apostrophe like this: It<br>was Smith's.<br>Code: Another easy method to produce an apostrophe pointing in the proper direction is to                                                                                                    | 26 Dec | Y |
| are, as Jo<br>British"<br>'Econom<br>are, as Jo<br>(https://v<br>30. Fix | hn Doe said, 'with us whether we want them or not.'"<br>hic systems', according to Professor White, 'are an inevitable byproduct of civilization, and<br>hn Doe said, "with us whether we want them or not".<br>www.thepunctuationguide.com/british-versus-american-style.html)<br>apostrophes and smart apostrophes: check all possessive cases singular or plural (CMofS<br>16, p.408)<br>Tip: Fix smart apostrophes like this:<br>We spent the '90s in thrall to our gadgets.<br>Where'd you get ('em)?<br>I love rock 'n' roll ( <i>not rock 'n' roll</i> ).<br>When it should not have the punctuation between the letter and the apostrophe like this: It<br>was Smith's.<br>Code: Another easy method to produce an apostrophe pointing in the proper direction is to<br>hold down the Ctrl key as you type the apostrophe twice, or type the apostrophe twice and                                                                                                    | 26 Dec | Y |
| are, as Jo<br>British"<br>'Econom<br>are, as Jo<br>(https://v<br>30. Fix | hn Doe said, 'with us whether we want them or not.'"<br>hic systems', according to Professor White, 'are an inevitable byproduct of civilization, and<br>hn Doe said, "with us whether we want them or not".<br>www.thepunctuationguide.com/british-versus-american-style.html)<br><b>apostrophes</b> and <b>smart apostrophes</b> : check all possessive cases singular or plural (CMofS<br>16, p.408)<br>Tip: Fix <b>smart apostrophes</b> like this:<br>We spent the '90s in thrall to our gadgets.<br>Where'd you get ('em)?<br>I love rock 'n' roll ( <i>not rock 'n' roll</i> ).<br>When it should not have the punctuation between the letter and the apostrophe like this: It<br>was Smith's.<br>Code: Another easy method to produce an apostrophe pointing in the proper direction is to<br>hold down the Ctrl key as you type the apostrophe twice, or type the apostrophe twice and<br>delete the one you don't want. Only one apostrophe will show on the screen, and it will be                                                 | 26 Dec | Y |
| are, as Jo<br>British"<br>'Econom<br>are, as Jo<br>(https://v<br>30. Fix | hn Doe said, 'with us whether we want them or not.'"<br>hic systems', according to Professor White, 'are an inevitable byproduct of civilization, and<br>hn Doe said, "with us whether we want them or not".<br>www.thepunctuationguide.com/british-versus-american-style.html)<br><b>apostrophes</b> and <b>smart apostrophes</b> : check all possessive cases singular or plural (CMofS<br>16, p.408)<br>Tip: Fix <b>smart apostrophes</b> like this:<br>We spent the '90s in thrall to our gadgets.<br>Where'd you get ('em)?<br>I love rock 'n' roll ( <i>not rock 'n' roll</i> ).<br>When it should not have the punctuation between the letter and the apostrophe like this: It<br>was Smith's.<br>Code: Another easy method to produce an apostrophe pointing in the proper direction is to<br>hold down the Ctrl key as you type the apostrophe twice, or type the apostrophe twice and<br>delete the one you don't want. Only one apostrophe will show on the screen, and it will be<br>pointing in the proper direction (WordTips). |        |   |
| are, as Jo<br>British"<br>'Econom<br>are, as Jo<br>(https://v<br>30. Fix | hn Doe said, 'with us whether we want them or not.'" hic systems', according to Professor White, 'are an inevitable byproduct of civilization, and<br>hn Doe said, "with us whether we want them or not". www.thepunctuationguide.com/british-versus-american-style.html) apostrophes and smart apostrophes: check all possessive cases singular or plural (CMofS<br>t6, p.408) Tip: Fix smart apostrophes like this: We spent the '90s in thrall to our gadgets. Where'd you get ('em)? I love rock 'n' roll (not rock 'n' roll). When it should not have the punctuation between the letter and the apostrophe like this: It was Smith's. Code: Another easy method to produce an apostrophe pointing in the proper direction is to hold down the Ctrl key as you type the apostrophe twice, or type the apostrophe twice and delete the one you don't want. Only one apostrophe will show on the screen, and it will be pointing in the proper direction (WordTips). Regularise em dashes.                                                 |        |   |

| Tip: En Dash is usually to connect numbers and sometimes words: 2023–2040, 11:30                                                                                                    |        |   |
|----------------------------------------------------------------------------------------------------|--------|---|
| a.m.–4:00 p.m., December 2016–March 2055, or 4 November 2025–15 November 2025.                                                                                                    |        |   |
| OR, They were in the meeting from 2012 to 2016 ( <i>not</i> from 2012–16). Or, London–Paris, or<br>(1950–). Or Berry–style, or post–World War II years. Or quasi-public <mark>–</mark> quasi-judicial.                                                                                                    |        |   |
| For universities like Madison–Wisconsin, check their pages for details.                                                                                                    |        |   |
| For British-English see CMofS 6.83, p.338.                                                                                                    |        |   |
| Em Dashes are used instead of commas, paratheses, or colons and are used to amplify. For<br>British-English see CMofS 6.83, p.338. Amplification examples are—great, fab, and<br>wonderful! In a sentence whereby—they'd been sleepy—but could still work. They<br>outlined a strategy—a copyediting strategy that would, she hoped, secure more fun<br>copyediting. They can also be used as a way to signify speech.<br>—The Editorial Collective met with Editorial Board, said the author.<br>—Of course they did! |        |   |
| A <b>2 em-dash</b> is for missing words like this "The region—to the post." [This needs to be converted to source sans like this "The region—to the post."<br>A <b>3 em-dash</b> is for the same author in a bibliography:                                                                                                    |        |   |
| Use this:                                                                                                    |        |   |
|                                                                                                    |        |   |
|                                                                                                    |        |   |
| For multiple do this:                                                                                                    |        |   |
| The 3 em dash for 2 or more authors (or editors or translators) as the                                                                                                    |        |   |
| previous entry can be replaced with thois character. But not if there are                                                                                                    |        |   |
| one more or less authors, and also if the authors are editors or translators                                                                                                    |        |   |
| too. See 14.69.                                                                                                    |        |   |
| Povinelli, Elizabeth. 2001. "Radical Worlds: The Anthropology of Incommensurability and Inconceivability." <i>Annual Review of Anthropology</i> 30: 319–34.<br>——. 2011. "The Governance of the Prior." <i>Interventions</i> 13 (1): 13–30.<br>Tip: There is only a comma when there are multiple authors on the same line.                                                                                                    |        |   |
| 31. Regularise ellipses.                                                                                                    | 26 Dec | Y |
| For Reference: CMofS for ellipses, 13.50–58.                                                                                                    |        |   |
| And https://www.writing-skills.com/five-annoying-ways-use-ellipsis                                                                                                    |        |   |
| Tip: For an <b>ellipsis</b> leave spaces either side like this, unless it is a punctuation like a colon like this.                                                                                                    |        |   |
| Code: Like this and make sure they don't have a breaking space.                                                                                                    |        |   |
| Code: Delete <b>automated hyphenation</b> dashes at the end of a line break. Switch off hyphenation.<br>Also for replacing ellipsis so that they don't go over a line see this:<br><u>https://wordribbon.tips.net/T005995_Getting_the_Proper_Type_of_Ellipses.html</u>                                                                                                    |        |   |
| Or do this>>                                                                                                    |        |   |
|                                                                                                    |        |   |

| Code: Type ctrl, shift (arrow), and space bar then . and repeat until you make the ellipsis. Then find                                                                |        |   |
|----------------------------------------------------------------------------------------------------|--------|---|
| "Word options dialogue box" or search for autocorrect it in the list and change using find and replace.<br>Paste the one you just made into the autocorrect and save. |        |   |
| 32. Check periods in references. Like this:                                                                                                    | 26 Dec | - |
| Povinelli, Elizabeth. 2001. "Radical Worlds: The Anthropology of Incommensurability and                                                                               |        |   |
| Inconceivability." Annual Review of Anthropology 30: 319–34.                                                                                                    |        |   |
| 2011. "The Governance of the Prior." Interventions 13 (1): 13–30.                                                                                                    |        |   |
|                                                                                                    |        |   |
| 33. Check punctuation in quotes:                                                                                                    |        |   |
| Tip: "Technology is politically significant in its own right", Langdon explains (2020a, 21), "the                                                                     |        |   |
| machines, structures, and systems of modern material culture embody specific forms of power and                                                                       |        |   |
| authority" (ibid., 19).I think it should be:                                                                                                    |        |   |
| Tip: "Technology is politically significant in its own right," Langdon explains (2020a, 21), "the                                                                     |        |   |
| machines, structures, and systems of modern material culture embody specific forms of power and authority" (ibid., 19). "right"                                       |        |   |
| autionty (ibid., 19). light                                                                                                    |        |   |
| Tip: CM of S: 6.9: Period is inside a double quotation mark, it is only semicolons and colons that go                                                                 |        |   |
| outside. It says, "Periods and commas precede closing quotation marks, whether double or single.                                                                      |        |   |
| The CM of $S_1 \in \alpha$ , When an approaches that and in a period ( $\alpha \alpha$ , and abbraviation) falls at the end of a                                      |        |   |
| Tip: CM of S: 6.9: When an expression that ends in a period (e.g., and abbreviation) falls at the end of a sentence, no additional period follows.                    |        |   |
| 34. Check line spacing, font, margins.                                                                                                    |        |   |
|                                                                                                    |        |   |
| Tip: It will either be 1.2 small leading or 1.4 for big leading. The font will be either 12pt (1.4Leading),                                                           |        |   |
| 10pt (1.4), 8.5pt (1.2), 8pt (1.2). All margins for every page are set as follows: Top 4cm, Bottom 4cm, Left 2.67cm, Right 2.67cm, and <u>Gutter</u> 0.               |        |   |
| 35. Review obvious errors with <b>special characters</b> . Note that the following special characters:                                                                |        |   |
| em-dashes in Merriweather will convert to another typeface Sans Source when converting                                                                                |        |   |
| to html.                                                                                                    |        |   |
|                                                                                                    |        |   |
| Tip: What about minus character look-up UNICODE [UNI code=U+2212].                                                                                                    |        |   |
| 36. Check numbers less than ten are written out except for when chunks of numerical data are                                                                          |        |   |
| being made.                                                                                                    |        |   |
|                                                                                                    |        |   |
| Tip: Centuries are written out in full like this <mark>twenty-first century.</mark>                                                                                   |        |   |
| The twenty-first century                                                                                                    |        |   |
| Fourteenth-century carrying bag                                                                                                    |        |   |
| Twenty-first-century science                                                                                                    |        |   |
| A late eighteenth-century dogs                                                                                                    |        |   |
| Their home was twentieth century                                                                                                    |        |   |
| Noun forms always open; adjectival compounds hyphenate before not after a noun.                                                                                       |        |   |
| 37. Run a spell check. Check for obvious spelling errors: it's its, lead led, breath breathe.                                                                         | 26 dec | Y |
| 38. Go to protect document and anonymise comments.                                                                                                    | 26 Dec | Y |
| 39. Save as: AuthordateReFyearVo2.docx                                                                                                    | 26 dec | Y |
|                                                                                                    |        |   |
| Next Step 1: Either send back to the authors to check referencing.                                                                                                    |        |   |
| <b>Next Step 2</b> : or go straight to inline linking and reference checking.                                                                                         |        |   |
| Dear [author],                                                                                                    |        |   |
| Please find the following copyedits for your consideration. Please review and send back to me as soon as you can. Please                                              |        |   |
| review (using page 3 of the Final Submission Form for guidance) and send back to me as soon as you can.                                                               |        |   |
|                                                                                                    | 1      | 1 |

|                                                   |                                                                                                    |        | 1 |
|---------------------------------------------------|----------------------------------------------------------------------------------------------------|--------|---|
| Best,                                             |                                                                                                    |        |   |
| Amano                                             |                                                                                                    |        |   |
|                                                   | Inda Windle, Managing Editor                                                                                                    |        |   |
|                                                   | <u>I Collective</u> at <u>ESTS</u>   <u>4S</u><br>Check all hyperlinks and their styling in the main body copy. Make sure you use the sidebar                                                                                                    | 26 Dec | Y |
| 401                                               | style pane like this for hyperlinks:                                                                                                    |        |   |
|                                                   | we ● ∞ ∩ ∩ P '> · ⊂ ⊕ P · · · · · · · · · · · · · · · · · ·                                                                                                    |        |   |
|                                                   | rnivestier v 8.5 v År År Åa v Åp ⊞ v ⊞ v ⊞ v ⊞ v ⊞ 2 2 1 1 1 v ⊕ v ⊞ v ⊡ 2 2 1 1 1 Adlichter Adlichter Adlichter Adlichter Adlichter Adlichter Adlichter Adlichter Adlichter Adlichter State v ⊞ v                                                                                                    |        |   |
| × 1                                               | · · · · X · · · · · · · · · · · · · · ·                                                                                                    |        |   |
| 15                                                | Engaging Science, Technology, and Society                                                                                                    |        |   |
| 15<br>12<br>12<br>15                              | Engaging Science, Technology, and Society 7.1 (2021), 1–24 DOI:10.17351/ests2021.301                                                                                                    |        |   |
| 10                                                | Style Guide: Final Submission for the Journal<br>Engaging Science, Technology, & Society                                                                                                    |        |   |
| 3 7<br>7<br>5 7<br>5<br>5<br>5                    | FIRSTNAME LASTNAME FIRSTNAME LASTNAME FIRSTNAME LASTNAME<br>AFFILIATION AFFILIATION AFFILIATION<br>REGION, REGION, REGION, REGION, REGION, REGION,<br>COUNTRY COUNTRY COUNTRY                                                                                                    |        |   |
| 16<br>15<br>15<br>16<br>16<br>5<br>11<br>15<br>15 | Main body text for an abstract is Merriweather Light, 8.5pt with 1.4 leading. The rest of the text is Latin –<br>placeholder text to show layout of page one and then subsequent pages. Read the top of each paragraph for<br>styling notes related to the 10 styles. All margins for every page are set as follows: Top 4cm, Bottom 4cm,<br>Left 2.67cm, <u>Right</u> 2.67cm, and Gutter 0. The margins were dropped by 0.5cm to allow for "fit to scale"<br>printing for the banner images in the header and footer, which are flush to the paper edge.<br>Vary the number of columns dependent on how many authors are to be listed. Long lists of co-<br>authors, they can appear at the end of the paper rather at the start as above.<br><b>Tip:</b> to delete the footer separator line search mac help for "footnote separator". Click the view<br>tab, then click draft in the view tab. Here the footnote can be selected with the cursor. Click the footnote<br>separator and select delete to change it. Additionally, anchor elements in the header and footer<br>like artwork, and page-number styling.<br><b>Keywords</b><br>Body text; Merriweather; Light; 1.4margins |        |   |
| 11                                                | Introduction                                                                                                    |        |   |
| 41.<br>42.                                        | brackets and look like this:<br>(Russell et al. 2004, 6)<br>(Latour 1994; 1999)<br>(Ally, S., and A. Lissoni, eds., 2018.)                                                                                                    |        |   |
|                                                   | If you are unsure you can check the submissions checklist on the website, use the Chicago Manual of Style 17 <sup>th</sup> edition, or look back to past issues, from ONLY issue 7.1 onwards for examples.                                                                                                    |        |   |
| 43.<br>44.                                        | Go to the reference list at the bottom of the document and check all <b>references</b> online for accuracy.<br>Make sure all DOIs have been added to all entries that have them. If all DOIs are missing, make this a job for the author to do. Replace URLs with DOIs wherever possible. Make sure                                                                                                    |        |   |
|                                                   | these are listed in the references. They must be written like this: Brown, Phil. 1992.                                                                                                    |        |   |
|                                                   | "Popular Epidemiology and Toxic-waste Contamination: Lay and                                                                                                    |        |   |

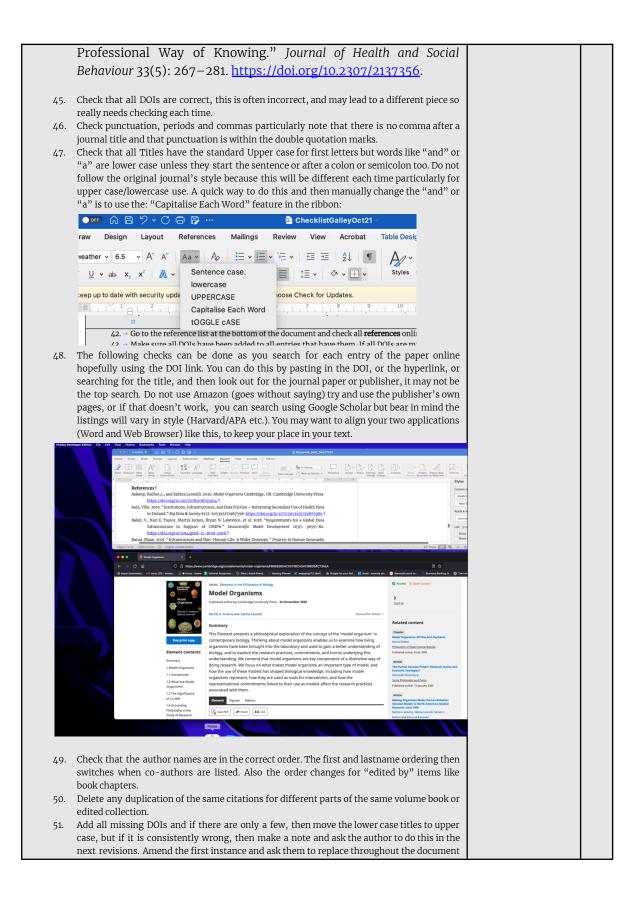

like this: "Please replace the main title words with uppercase titling, like this one. Please use track changes and fix throughout the document." 52. When you change elements also use track changes, but keep any formatting changes without the track change comments to a minimum. So for instance, you have deleted 5 spaces and a comma, use simple mark-up so that the changes don't appear in the space for other comments and track changes. If you are unsure of anything, or the page is visually messy, highlight it in yellow and make a note in the track changes. Aim for no more than 10 track change notes showing per page. Like this: 14 → THE UNIQUE & THE UNIVERSAL® Hurlbot, J. Benjamin, Sheila Jasanoff, and Krishanu Saha. 2020. "Constitutionalism at the Nexus of Life and Law." Science, Technology, & Humm Vulure 54(9): 3979–1000. https://doi.org/10.1077/1005.02.103092116.5 Kops, Jane, Edgar. A Validhay, Dwald Laud, McKoela Mortson, edg. Julios "Shynanic Content: A Nation Interface for Twenty-Pirst: Century Besearch: Networks". European Journal of Human Genetics 32:\_102–66. https://doi.org/10.1816/https.2015. Author Deleted: Harriet Teare, and Karen Melham https://doi.org/10.1018/effig.2014.71.11
Khoury, Mulin J., M., Scott Bowen, Mindy Chyne, W. David Dotson, et al. 2018. "From Public Health Genomics to Precision Public Health: A 20-year Journey." Genetics in Medicine 20(6):\_574-82. https://doi.org/10.1018/imm.2017.01.16 Author Deleted: Marta L. Gwinn, https://doi.org/10.1038/gfm.2012.11.11 ; Nancy. 2012. "Who and What Is a 'Population'? Historical Debates, Current Controversies, and Implications for Understanding: "Population Health' and Rectifying Health Inequities." Adlibenk (uarterly 90(4): 654–81. Author Please add the location.¶ Mercler, Jiugo. 2020. And Born Testimay. The Jones of Mercler, Journal V. 2020. https://www.merclimin-website.com/5
 Mortlank, Porantes, and Class Thom Electrom. 2019. "Newdom Dired Blood Spot Samples in Dermark: "The Hidden Tiggers of Secondary Use and Benesch, Participation, Tamporo, Jones Johnson, Control Science, Jones Control, Science Jones, Jones Jones, Jones Jones, Jones Jones, Jones Jones, Jones, Jon Author Simplify please.¶ Author Firstname? Author Please check uppercase styling.¶ 7 Author Add first name. 7 Author Is there a link for this reference? Please check for accuracy. uthor Deleted: Wylie Burke, Nina Hallowell, Barbara A. Koenig, and Donald J. Willison 7 7 For long co-authored lists, only cite up to 4 authors (Chicago style) then delete the rest 53. and add et al. 54. Check the first author order is lastname then firstname. Note that the order appears "lastname, firstname, then firstname, lastname(2), firstname, lastname (3), firstname, lastname (4), et al." 55. Check that there is a period after each middle name. "Khoury, Muin J." or "Muin J. Khoury" depending on where the name is placed in the order. 56. Check the use of italics is consistent. Note that this differs for journal papers and books. Check that all DOIs have been added. 57. 58. Do not change any of the dashes. These will have been done already. 59. If the references are too messy, and there are too many errors to start inline linking, then then send it back to the managing editor to check. If it is the case, then we can the authors will be asked to make corrections before the inline linking is done. 60. For any other queries, just ask the managing editor, rather than guess. Here are examples of formatting: Check: Articles: Phan, Thao. 2019. "Amazon Echo and the Aesthetics of Whiteness." Catalyst: Feminism, Theory, Technoscience 5(1): 1-39. https://doi.org/10.28968/cftt.v5i1.29586. Books: Chen, Kuan-Hsing. 2010. Asia as Method: Toward Deimperialization. Durham & London: Duke University Press. Besteman, Catherine, and Hugh Gusterson, eds. 2019. Life By Algorithms: How Roboprocesses Are Remaking Our World. Chicago: University of Chicago Press. Chapters in edited collections: Anderson, Warwick, and Vincanne Adams. 2008. "Pramoedya's Chickens: Postcolonial Studies of Technoscience." In The Handbook of Science and Technology Studies, edited by Edward J. Hackett, Olga Amsterdamska, Michael Lynch, and Judy Wajcman, Third Edition

| Cambridge, Massachusetts and London, England: The MIT Press.                                                                                                    |  |
|----------------------------------------------------------------------------------------------------|--|
| Cambridge, Massachusetts and London, England. The Mil 11055.                                                                                                    |  |
| Non-English references: Please provide all references in their native language and provide a translation of that title in English. Capitalize the first letter and any pronouns, and use parenthesis (square brackets) for clarity, unless conventions in the native language demand otherwise (e.g. pronouns would not be capitalized for Danish).                                            |  |
| E.g. Books: Kubo, Akinori. 2018. <i>Kikai Kanibarizumu: Ningen Naki ato no Jinruigaku</i> 機械カニバリズム:人間なきあとの人類学 [Machine Cannibalism: Anthropology after the End of the Human]. Tokyo: Kodansha.                                                                                                    |  |
| Similarly, a French translation [e.g the English is capitalized, while the French is not]<br>Gilles Deleuze's <i>What Is Grounding?</i> [ <i>Qu'est-ce que fonder?</i> ], trans. Arjen Kleinherenbrink (Grand Rapids, Mich.: New Centre for Research and Practice, 2015). —TN]                                                                                                    |  |
|                                                                                                    |  |
| Same Author and Year: Stengers, Isabelle. (2005a). "Introductory Notes on an Ecology of Practices."<br>Cultural Studies Review 11, no.1: 183–96. <u>http://dx.doi.org/10.5130/csr.v11i1.3459.</u>                                                                                                    |  |
| ———. (2005b). "The Cosmopolitical Proposal. In <i>Making Things Public</i> , edited by Bruno Latour and Peter Weibel: 994–1004. Cambridge: MIT Press.                                                                                                    |  |
| Online-only Sources: da Costa Marques, Ivan. 2021. "The Authority of Scientific Knowledge,<br>COVID-19, and Other Challenges." <i>Backchannels: 4S Blog.</i> Accessed April 1, 2021.<br>https://www.4sonline.org/the-authority-of-scientific-knowledge-covid-19-and-other-challenges/                                                                                                    |  |
| FloHealth <u>https://flo.health/</u> . App, August 3, 2021.                                                                                                    |  |
| <ul> <li>Deutsche Forschungsgemeinschaft. 2013. Proposals for safeguarding good scientific practice:<br/>Memorandum. Weinheim: Wiley-VCH Verlag GmbH &amp; Co.</li> <li>— 2015. "DFG Guidelines on the handling of research data." Accessed October 27, 2020.<br/>https://www.dfg.de/download/pdf/foerderung/antragstellung/forschungsdaten/guideline</li> <li>s research data.pdf.</li> </ul> |  |
| —. 2019. "Guidelines for safeguarding good research practice." Accessed July 5, 2021. https://www.dfg.de/download/pdf/foerderung/rechtliche_rahmenbedingungen/gute_wissenschaftli                                                                                                    |  |
| che praxis/kodex gwp en.pdf.                                                                                                    |  |
| 61. Create <b>bookmarked in-document links</b> . [I haven't finished this section because of the Bug in Word. Hope to finish this in December when the bug us fixed].                                                                                                    |  |
| 62. Pattern: WORK BACKWARDS FROM BOTTOM OF PAPER TO TOP adding BOOKMARKS!<br>THEN DO REFERENCE LIST BOOKMARKS NEXT (top to bottom). Then add inline links to<br>the reference list (top to bottom). Then add ref links to the main copy but MOST<br>IMPORTANTLY add them bottom to top.                                                                                                    |  |
| There are two parts to making links. The Reference list at the bottom, and the citations in the text. You want to create links between the two.                                                                                                    |  |
| Before you start, if either the citations or the references show up grey when you copy them, then you will need to take the references out of Word and use Text Edit to clear any untoward coding ("make plain text") that may follow through when the HTML is created.                                                                                                    |  |
| Turn off track changes unless you are changing a reference that is incorrect.                                                                                                    |  |
| and select bookmark on the ribbon.                                                                                                    |  |

| 63.<br>com | Highlight the citation but not the brackets around it in the main copy. Use the insert menu in the ribbon. Click on Bookmark (might be nested in Link) on the ribbon. Type in name: <i>AuthornamedateInline</i> . Do not add any spaces or anything else to this. Now, find the same author link in the Reference list and highlight authorname and create a new bookmark. Type in name: <i>AuthornameRef.</i> Now highlight the link and create a styling using <i>Smartlink</i> from the styles pane. Then highlight the same text and click on link and select bookmarks, then click on the triangle to see the drop-down menu of the bookmarks and select <i>AuthornamedateInline</i> . Then, go back to the inline instances of that same authorname and for each instance, repeat the same process but this time select <i>AuthornamedateRef.</i> If a reference isn't added to the main text then highlight the date in yellow and add a ment: "please add citation to the main text or delete." |  |
|------------|----------------------------------------------------------------------------------------------------|--|
| the t      | evt                                                                                                    |  |
| 64.        | From the Format menu, select Style                                                                                                    |  |
|            | Next to "List:", make sure All styles is selected. In the "Styles:" section, select <mark>Followed</mark><br>Hyperlink, and then click Modify                                                                                                    |  |
|            | Click Format, and then select Font                                                                                                    |  |
|            | From the list under "Font Color:", choose the color you want. To save your changes, click OK, and then OK again.                                                                                                    |  |
|            | Checking Inline Links<br>Save the word document as a pdf (for web). Open up the pdf in acrobat and click on the<br>links back and forth between the inline links and the pdf. Note any that are incorrect. The<br>alternative way to check inline links is to work only in MSWord. <i>This is needed when there</i><br><i>are bugs in the functionality of latest software (which happened in October 2021)</i> . It means<br><i>when you click on the links in Word the links will change colour. This won't affect the pdf output</i><br><i>but it will look different when testing.</i><br>You may find it useful to open up the pages for going back and forth, but also use the<br>search so you don't overdo the scrolling!                                                                                                    |  |

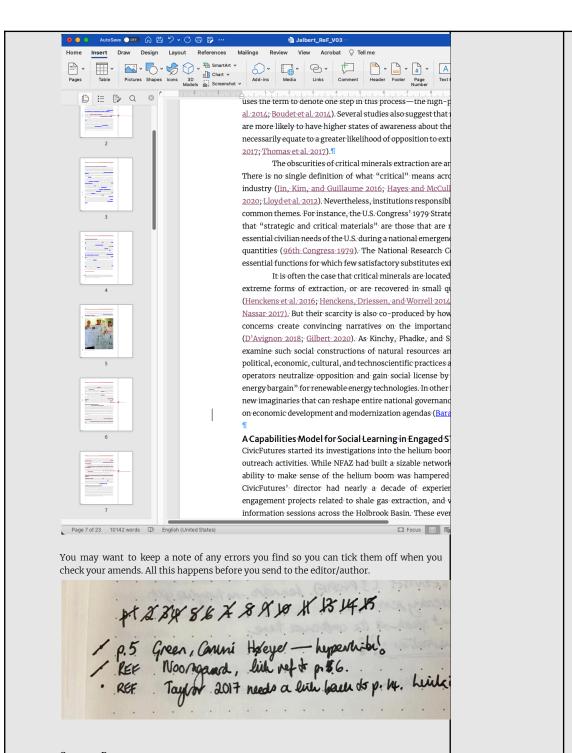

## Common Errors:

Before correcting an error try not to change the bookmark, it's often the link that's incorrect, and once you click and change a bookmark you are interrupting the order of which that reference is to be found in the text, and once you change that order, you will have to find the first link and then correct it again. An inline link that doesn't goes to the reference, but the reference doesn't take it anywhere

needs a link adding.

| An inline link that goes to the reference but instead of going back to the first instance of<br>the reference earlier in the document, jumps to a later page say page 15, will mean that a<br>link is wrong somewhere. Start by remaking the first link to say page 2 but going through<br>the process of bookmarking and inline linking again. If that doesn't solve it, then look<br>carefully at the code, have you linked to 2002b rather than 2020a or to a different<br>reference entirely. Double check everything then test again until it is fixed.<br>When you correct an inline link say on page 7, it may then become the dominant inline<br>link, so do a search for the author's last name and see if there is an inline link earlier in the<br>document, that way you know if you then need to go an inline link back to that first inline<br>link.<br>If you've tried everything and it seems like Word is just not linking, delete the copy in the<br>text and write it out again and add all inline links on the fresh word.<br>If the date in the main body copy isn't correct, and doesn't match the reference in the<br>reference list you need to make notes in each place this is repeated. The same applies if you<br>change the reference date. Do this by writing "2016?" in the comments say if the date says<br>2017 but you think this is incorrect, and again in all instances in the body copy. Bear in<br>mind that date changes by a few years can be the difference between reading something<br>online, in paperback or hardback, and sometimes longer times can be a change in edition,<br>so don't assume the date is incorrect, check editions and various publication instances.<br>If you are really stuck on why something isn't working, write the problem out long-hand |  |
|----------------------------------------------------------------------------------------------------|--|
| and read it back to you.                                                                                                    |  |
| 65. Save as: AuthorlastnameInLReVyear.docx.                                                                                                    |  |
| 66. Go to protect document and anonymise comments.                                                                                                    |  |
| Stage 3 MARK-UP                                                                                                    |  |
| MuP                                                                                                    |  |
| 67. Save as AuthordateMUpYEARVo1.docx                                                                                                    |  |
| 68. Proof for sense                                                                                                    |  |
| Tip: Query or correct, if possible—illogical, garbled, repeated, or missing text.<br>69. Proof for fact                                                                                                    |  |
| Tip: Source check main copy and captions.                                                                                                    |  |
| Check for commas after the read-through.                                                                                                    |  |
| 70. Send to author as: AuthordateMUpYEARVo2.docx and AuthorlastnameYEAR.pdf.                                                                                                    |  |
| TEMPLATE<br>Title: "Mark-Up and Copyediting"                                                                                                    |  |
| Dear [author],                                                                                                    |  |
| Please find the following copyedits for your consideration in two documents. You can use the pdf format for checking in-line links and hyperlinks. Please review and send back to me as soon as you can. Please review (using the Final Submission Form for mark-up) and send back to me as soon as you can.                                                                                                    |  |
| Usually, we aim for authors to send back to us within two weeks. Do let me know if you need more time?                                                                                                    |  |
| Best,                                                                                                    |  |
| Amanda                                                                                                    |  |
| Dr America Mindle, Menecia z Editor                                                                                                    |  |
| Dr Amanda Windle, Managing Editor<br>Editorial Collective at ESTS   <u>4S</u>                                                                                                    |  |
|                                                                                                    |  |
| Stage 4 AFTER AUTHOR'S PROOF                                                                                                    |  |
| MARKING ITEMS (1 <sup>st</sup> Amends)                                                                                                    |  |
| MiM                                                                                                    |  |
| 71. Save version as: AuthorlastnameMiMYEARVo1.docx                                                                                                    |  |
| 72. Compare using <i>DifferenceChecker</i> online to track changes or another free program.                                                                                                    |  |

|           | Do not work on the version given by the authors.                                                                                                    | 1 |
|-----------|----------------------------------------------------------------------------------------------------|---|
| 73.       | Run a spell check.                                                                                                    |   |
| 74.       | Check bibliography.                                                                                                    |   |
|           | Check double spacing and par breaks.                                                                                                    |   |
| 75.       |                                                                                                    |   |
| 76.       | Identify all graphic elements like tables and images.                                                                                                    |   |
| -         | When handling these appropriately note that this may differ when converting the word document<br>n html file. All images should be changed in Photoshop to: png. 300DPI, RGB, Width, and Height.                        |   |
| 77.       | Check inline links in pdf format.                                                                                                    |   |
| Tip:      | From the Format menu, select Style                                                                                                    |   |
|           | : to "List:", make sure All styles is selected. In the "Styles:" section, select <mark>Followed Hyperlink</mark> ,<br>then click Modify                                                                                 |   |
| Clicł     | Format, and then select Font                                                                                                    |   |
|           | n the list under "Font Color:", choose the color you want. To save your changes, click OK, and<br>OK again.                                                                                                    |   |
|           | 78. Check for obvious spelling errors: it's its                                                                                                    |   |
| 79.       | Edit and delete author/editor comments.                                                                                                    |   |
| 80.       | Send to author: <mark>Set a deadline 1 week</mark> . The file will come back to you as:                                                                                                    |   |
|           | Authorlastname_MiM_yearVo6.docx                                                                                                    |   |
|           | "Mark-Up for Production"                                                                                                    |   |
|           | Dear [author],<br>Please find the final mark-up for your consideration in two documents. You can use the pdf format for checking in-line links<br>and hyperlinks. Please review and send back to me as soon as you can. |   |
|           | Usually, we aim for authors to send back to us within one week. Do let me know if you need more time?<br>Best,<br>Amanda                                                                                                |   |
|           | Amanda Windle, Managing Editor<br><u>torial Collective</u> at <u>ESTS   4S</u>                                                                                                    |   |
|           | Stage 5 AFTER AUTHOR'S PROOF                                                                                                    |   |
|           | ANNOTATIONS (2 <sup>nd</sup> Amends)                                                                                                    |   |
| An        | N                                                                                                    |   |
| 81.       | Save version as: AuthorlastnameAnNYEARVo1.docx                                                                                                    |   |
| 82.       | Quick Steps                                                                                                    |   |
| a.        | Save version as: AuthorlastnameAnNYEARV01.docx                                                                                                    |   |
| b.        | Compare using DifferenceChecker online to assess how many track changes have been made.                                                                                                    |   |
| c.        | Do not work on the version given by the authors.                                                                                                    |   |
| d.        | Run a spell check.                                                                                                    |   |
| e.        | Check bibliography.                                                                                                    |   |
| с.<br>f.  | Check double spacing and par breaks.                                                                                                    |   |
| g.        | Check again using <i>DifferenceChecker</i> online to track changes or another free program.                                                                                                    |   |
| ь.<br>83. | Send to author. Set a deadline of 3 days. The file will come back to you as:                                                                                                    |   |
| .ر ت      | AuthorlastnameAnNYEARVo1.docx                                                                                                    |   |
|           |                                                                                                    |   |

|            | Stage 6 CORRECTIONS                                                                                                    |        |           |
|------------|----------------------------------------------------------------------------------------------------|--------|-----------|
|            | (3 <sup>rd</sup> Amends)                                                                                                    |        |           |
| Co         | R                                                                                                    | 21 Dec | 10mi<br>n |
| 84.        | Save version as: AuthorlastnameCoRYEARVo1.docx                                                                                                    |        |           |
| а.         | Save version as: AuthorlastnameAnNYEARV01.docx                                                                                                    |        |           |
| b.         | Compare using <i>DifferenceChecker</i> online to assess how many track changes have been made.                                                                |        |           |
| c.         | Do not work on the version given by the authors.                                                                                                    |        |           |
| d.         | Run a spell check.                                                                                                    |        |           |
| e.         | Check bibliography.                                                                                                    |        |           |
| f.         | Check double spacing and par breaks.                                                                                                    |        |           |
| g.         | Check again using DifferenceChecker online to track changes or another free program.                                                                          |        |           |
| 85.        | Send to author. <mark>Set a deadline 48hours. The file will come back to you as:</mark>                                                                       |        |           |
|            | AuthorlastnameCoR5YEARV01.docx                                                                                                    |        |           |
|            | Stage 7 REVISIONS                                                                                                    |        |           |
|            | (4 <sup>th</sup> Amends)                                                                                                    |        |           |
| Re         | V                                                                                                    | 21 Dec | 10m       |
|            | —                                                                                                    |        |           |
| 86.        | Save version as: AuthorlastnameReVYEARVo1.docx                                                                                                    |        |           |
| 87.<br>88. | Pay careful attention to the design graphics in header and footer.<br>Check there is no keyword capitalization. They do not need to be in alphabetical order. |        |           |
| 89.        | Make sure all <b>blockquotes</b> have linked page numbers.                                                                                                    |        |           |
| 90.        | Check author affiliations are up to date.                                                                                                    |        |           |
| 90.<br>91. | Make sure the author order us correct between metadata and header.                                                                                            |        |           |
| 92.        | Check all bookmarked in-document links and hyperlinks. And page breaks.                                                                                       |        |           |
| 93.        | Send to author and make sure there you get sign-off on last version, and all permissions are in                                                               |        |           |
|            | place. Make sure the DOI is added once you approve the file for production and assign is an issue                                                             |        |           |
|            | number on OJS.                                                                                                    |        |           |
|            | Stage 8 CREATE PDF CODE HTML                                                                                                    |        |           |
| Cr         |                                                                                                    | 30 Dec | 1h        |
|            | <br>Save version as: AuthorlastnameCrEYEARVo1.docx if needed. If not, go straight to the next step.                                                           |        | 30m       |
|            |                                                                                                    |        |           |
|            | 95. Check gap above Abstract should be 2 par breaks styled in Heading 2.                                                                                      |        |           |
|            | 96. Check title break in main heading.                                                                                                    |        |           |
|            | 97. Check indented pagination is the same, or different for 3k length writing.                                                                                |        |           |
|            | 98. Check lowercase on keywords.                                                                                                    |        |           |
|            | 99. Check page number (style pane) and right side placement.                                                                                                  |        |           |
|            | 100. Check last page does not have <b>metadata</b> at the bottom.                                                                                             |        |           |
|            | 101. Check spacing on references lists.                                                                                                    |        |           |
|            | 102. Commas in last accessed dates.                                                                                                    |        |           |

|                                                                                                    | <u> </u> |
|----------------------------------------------------------------------------------------------------|----------|
| 102. Charle handar membia in fluch vight                                                                                                    |          |
| 103. Check header <b>graphic</b> is flush right.                                                                                                    |          |
| 104. Add notes to the bottom                                                                                                    |          |
|                                                                                                    |          |
| 105. Check ellipses if they go over a page.                                                                                                    |          |
|                                                                                                    |          |
| 106. Hand code: Copyright Meta—add par breaks to separate the three sentences.                                                                                                    |          |
|                                                                                                    |          |
| 107. ADD page numbers and running heads short title fits.                                                                                                    |          |
|                                                                                                    |          |
| For Reference: All pars begin flush left after a blockquote. 13.25 CM of S.                                                                                                    |          |
| Code: Sometimes there is alt text in the jpgs which picks up in the HTML. This can be                                                                                                    |          |
| checked in the code using Visual Studio Code.                                                                                                    |          |
|                                                                                                    |          |
| Code Fix: Problems with the last page showing up? Then click on shift(apple key) and                                                                                                    |          |
| backspace (delete) at the top of the page and delete.                                                                                                    |          |
| Code Fix: Problems with the header and footer appearing on the last page? Double-click                                                                                                    |          |
| the footer to select the footer ribbon. Unclick "link to previous."                                                                                                    |          |
| Code Fix: Problems with the columns adding a section break to next page? Then do this:                                                                                                    |          |
| In Word, choose Word>Preferences, then select View.                                                                                                    |          |
| In the Show Non-Printing Characters section, check All. OK out.                                                                                                    |          |
|                                                                                                    |          |
| Now you can see the section break as a pair of light blue lines with the section                                                                                                    |          |
| break type in text. Does it say Section Break (Continuous)? If it doesn't, follow these steps:                                                                                                  |          |
|                                                                                                    |          |
| Click just below the section break, so your cursor is flashing in the section                                                                                                    |          |
| created by it.                                                                                                    |          |
| Click on Layout>Margins>Custom Margins.                                                                                                    |          |
| Select the Layout tab.                                                                                                    |          |
| Change the Section start: dropdown to Continuous. OK out. The section break is reset to                                                                                                    |          |
| the right type                                                                                                    |          |
|                                                                                                    |          |
| 108. Insert soft returns when checking placement of DOIs on a new line.                                                                                                    |          |
| 109. Check material in italics, bold, small capitals, size, font, indentation.                                                                                                    |          |
|                                                                                                    |          |
| 110. Check placement of images and tables in Word format and create a new folders PDF and                                                                                                    |          |
| HTML. Use page 137 of CM of Style.                                                                                                    |          |
| 111. Within these folders save the current Word document <i>author.lastnameHTML.docx</i> . Make                                                                                                 |          |
| sure the document has no page breaks and runs constant in all its elements.<br>112. Now <b>save</b> the same file as <b>authorlastnamePDF.docx</b> . Now add any page breaks and changes to the |          |
|                                                                                                    |          |
| tables and images so that no headers or end of paragraphs are left on their own. The content                                                                                                    |          |
| should flow next to the headings and same for images and their captions. Read tables for                                                                                                    |          |
| alignment and content. Then save this as a pdf (web).                                                                                                    | ──       |
| 113. Save version as: AuthorlastnamePDF.docx.                                                                                                    |          |
| 114. Save PDF (for web) version as: Authorlastname.pdf.                                                                                                    |          |
| Stage 8a CREATE HTML                                                                                                    |          |
|                                                                                                    |          |
| CdE                                                                                                    |          |
| 115. Open AuthorlastnameCrEYEARVo1.docx                                                                                                    |          |
| 116. Save as AuthorlastnameHTML.docx                                                                                                    |          |
|                                                                                                    |          |
| Stage 8b CREATE HTML           117. Make sure only core styles and custom styles have been used in the Word document.                                                                           |          |
| יוין. אימת סמיב סוווץ נסוב סגאובס מות נעסנסווו סגאובס וומעל טכלוו מסלע ווו נוול שטוע מטלעווולווג.                                                                                               |          |

| 118. Manually add the author names:                                                                                                    |  |  |
|----------------------------------------------------------------------------------------------------|--|--|
| •                                                                                                    |  |  |
| Hand code. Format document in Visual Studio Code (VSC). Make sure you use Prettier plug-in                                                                                                    |  |  |
| fortifying up the coding and for applying colour mark-up. To do so, open Folder "7.2" and trust                                                                                                    |  |  |
| this folder.                                                                                                    |  |  |
| (a) Author headers                                                                                                    |  |  |
| - Start by adding   breaks around the <i>n</i> . of columns needed per paper. For                                                                                                    |  |  |
| speed cut and paste below.                                                                                                    |  |  |
| > <h1>Style Guide: Final Submission for the Journal <br/>Engaging Science, Technology, &amp;</h1>                                                                                                    |  |  |
| 2 P                                                                                                    |  |  |
| <pre>3 FIRSTNAME LASTNAME<br/>AFFILIATION<br/>REGION, REGION, <br/>country 4 FIRSTNAME LASTNAME<br/>AFFILIATION<br/>REGION, REGION, <br/>country<h2>Ab</h2></pre>                                                                    |  |  |
| rest of the text is Latin – placeholder text to show layout of page one and then subseque                                                                                                    |  |  |
| FIRSTNAME LASTNAME<br>AFFILIATION<br>REGION, REGION, <br< td=""><td></td><td></td></br<>                                                                                                    |  |  |
| />COUNTRY                                                                                                    |  |  |
| <                                                                                                    |  |  |
| <pre>&gt;COUNTRY</pre>                                                                                                    |  |  |
| -                                                                                                    |  |  |
| FIRSTNAME LASTNAME<br>AFFILIATION<br>REGION, REGION,<br>                                                                                                    |  |  |
| />COUNTRY                                                                                                    |  |  |
|                                                                                                    |  |  |
| 119. Add the header and footer styling in Visual Studio (now done in Mammoth).                                                                                                    |  |  |
| 120. Fix columns on title.                                                                                                    |  |  |
| 121. Ordered and Unordered Lists:                                                                                                    |  |  |
| - Ordered, Unordered lists work by default and feature styles to control margin and spacing.                                                                                                    |  |  |
|                                                                                                    |  |  |
| - Ordered lists that require special numbering formats (Not 1, 2, 3) require the additional                                                                                                    |  |  |
| paragraph CSS styles applied manually to the <ol> tag:</ol>                                                                                                    |  |  |
| 1. 2. 3. 4. etc is the default behavior of <ol></ol>                                                                                                    |  |  |
| i. ii. iii. etc = <ol class="listLowerRoman&gt;&lt;li&gt;etc&lt;/li&gt;&lt;/td&gt;&lt;td&gt;&lt;/td&gt;&lt;td&gt;&lt;/td&gt;&lt;/tr&gt;&lt;tr&gt;&lt;td&gt;I. II. III. etc = &lt;ol class=" listupperroman=""><li>etc</li></ol>      |  |  |
| a. b. c. etc = <ol class="listLowerLatin&gt;&lt;li&gt;etc&lt;/li&gt;&lt;/ul&gt;&lt;/td&gt;&lt;td&gt;&lt;/td&gt;&lt;td&gt;&lt;/td&gt;&lt;/tr&gt;&lt;tr&gt;&lt;td&gt;A. B. C. etc = &lt;ol class=" listupperlatin=""><li>etc</li></ol> |  |  |
| No bullets =                                                                                                    |  |  |

|                                                                                                    | <br> |
|----------------------------------------------------------------------------------------------------|------|
| To cite this article: Sørensen, Estrid, and Laura Kocksch. 2021. "Data Durability: Towards<br>Conceptualisations of Scientific Long-term Data Storage." <i>Engaging Science, Technology, &amp; Society</i> 7.1:<br>12–21. <u>https://doi.org/10.17351/ests2021.777</u> .                                                                                                    |      |
| To email contact Estrid Sørensen: <u>estrid.sorensen@rub.de</u> .                                                                                                    |      |
| HTML CODE:                                                                                                    |      |
| /p><br><h2>Copyright, Citation and Contact</h2><br><sup> </sup> Copyright © 2021 (Estrid Sørensen and Laura Kocksch).<br>Licensed under the Creative Commons Attribution-NonCommercial-NoDerivatives 4.0<br>International (CC BY-NC-ND 4.0). Available at estsjournal.org.                                                                                                    |      |
| To cite this article: Sørensen, Estrid, and Laura Kocksch. 2021.<br>"Data Durability: Towards Conceptualisations of Scientific Long-term Data Storage."                                                                                                    |      |
| <em>Engaging Science, Technology, &amp; Society</em> 7.1: 12–21. <a <br="" href="https://doi.org/10.17351/ests2021.777.">&gt;https://doi.org/10.17351/ests2021.777</a> .<br>To email contact Estrid Sørensen: <a href="mailto:estrid.sorensen@rub.de">setrid.sorensen@rub.de</a> .                                                                                                    |      |
| 128. Check Endnotes and Referencing their styling.                                                                                                    |      |
| <ul> <li>Bibliography</li> <li>Apply Word Paragraph style 'bibloReference' to all items in the References section this will map to a css style bibloReference to them and create the indent style and links. The links themselves will need to be added manually.</li> <li>The in-document links to and from the reference list are converted to id tags, but the hrefs will need to be added manually.</li> </ul>                                                                                                    |      |
| Hyperlinks and in-line links. For hyperlinks within the text, divide the VSC page into two screens, (left screen: for inline links and Right for reference links, basically the top and bottom of the document). It should look something like this:                                                                                                    |      |
| Concerned and the set of the text is latin - placehold plating of the set of the set of the text is latin - placehold plating of the set of the text is latin - placehold plating of the set of the paper rest. |      |
| <ul> <li>Hrefs from id tags require handcoding. Search for "id= in" VSC to find links like<br/>this inline document link.</li> </ul>                                                                                                    |      |

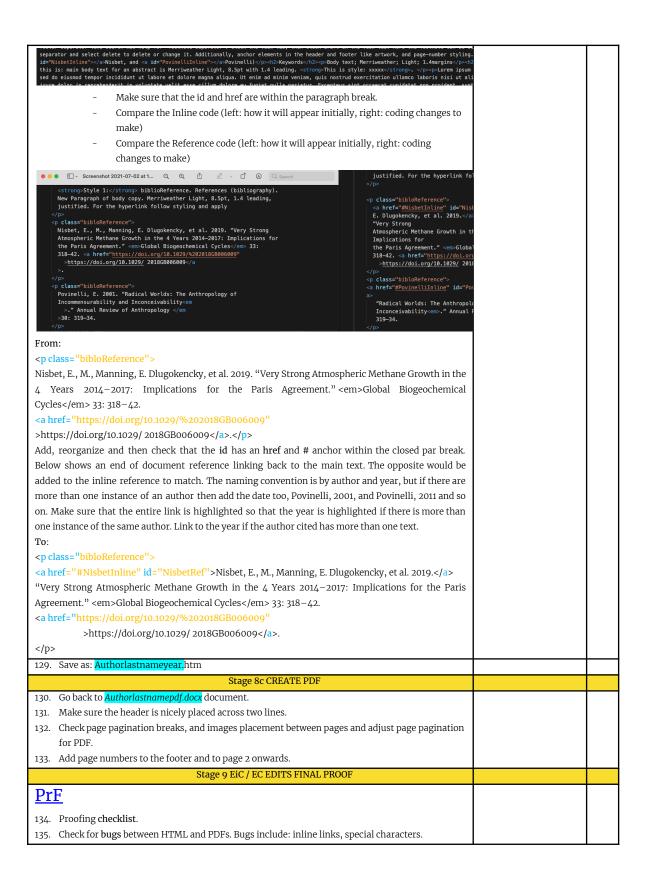

| 136. Go into the metadata for each item and update the abstract, title, author order in the first                                                                                                    |  |
|----------------------------------------------------------------------------------------------------|--|
| metadata tab.<br>Go to the third metadata tab and update the reference list. For more, look at:                                                                                                    |  |
| https://www.crossref.org/services/reference-linking/<br>https://www.crossref.org/documentation/content-registration/descriptive-metadata/references/<br>Including references (or adding them to an existing deposit) can be done by:<br>Crossref XML plugin for OJS: using the OJS reference linking plugin, you can include references in your initial<br>deposit, or add them later.<br>Web deposit form: the web deposit form can't currently be used to add references when you first register your<br>content, but you can use Simple Text Query to match references and add them to an existing record.<br>Metadata Manager: If you're still using the deprecated Metadata Manager, there's a field where you can add<br>references and Metadata Manager will even match your references to their DOIs. If you want to add<br>references to an existing deposit, simply find the existing journal record, add your references, and resubmit.<br>Learn more about updating article metadata using Metadata Manager.<br>Direct deposit of XML: you can include references in your original deposit, or add them later. Learn more at<br>how to deposit references for users of direct deposit of XML. |  |
| Stage 10 CREATE ISSUE                                                                                                    |  |
| IsS                                                                                                    |  |
|                                                                                                    |  |
| 137. Look across all the <b>issue writing and compare</b> for line spacing, font, margins. And against issue 7.1.                                                                                                    |  |
| Create a new issue form "Issues tab in OJS." Select each of the items for Issue and Number, but deselect the tick box for title and leave it blank when prompted:                                                                                                    |  |
| C A https://estsjournal.org/index.php/ests/managelssues#futurelssues                                                                                                    |  |
| tsjou 👶 🖲 Home - Asana 🚡 Editorial Assignmen 🌵 Slack   Aalok Khand 👋 Meeting Planner 🅑 engagingSTS (@eS 🔤 Budget for your Self 🧕 Email-                                                                                                    |  |
| Tasta (C)<br>Create Issue                                                                                                    |  |
|                                                                                                    |  |
| Te Issues Back Issues 7 2 2021                                                                                                    |  |
| Volume Number Year                                                                                                    |  |
| re Issues                                                                                                    |  |
| Title                                                                                                    |  |
| 🛛 Volume 🗳 Number 💟 Year 🗆 Title                                                                                                    |  |
|                                                                                                    |  |
| Description<br>□ 10 B I U d? 22 L                                                                                                    |  |
|                                                                                                    |  |
|                                                                                                    |  |
|                                                                                                    |  |
|                                                                                                    |  |
|                                                                                                    |  |
| Coursinner                                                                                                    |  |
| Cover image Drag and drop a file here to begin upload Uploa                                                                                                    |  |
|                                                                                                    |  |
|                                                                                                    |  |
| Save Cancel                                                                                                    |  |
|                                                                                                    |  |
| 138. Test HTML using a WC3 tool.<br>139. Test on mobile and tablet format for responsive design by decreasing and increasing the                                                                                                    |  |
| file size.                                                                                                    |  |
| Stage 11 PROMOTE ISSUE                                                                                                    |  |
| <u>PrT</u>                                                                                                    |  |
| 140. For the promotion on Twitter:                                                                                                    |  |

| Promoting of   | n Twitter                                                                                                    |  |
|----------------|----------------------------------------------------------------------------------------------------|--|
| 0              | Add tweet content by quoting the title, or using the paramedic method (by Richard                                                                                                    |  |
| (0)            | Lanham, 2007) to create a headline.                                                                                                    |  |
| (c)            | Follow it with "by [author's Twitter handle]. To add Twitter handles for each author, or                                                                                                    |  |
| (0)            | the author name if they don't use Twitter. Check order of co-authorship. Requote tweet                                                                                                    |  |
|                | if the list is too long. You can find this detail in the final submission form.                                                                                                    |  |
| (d)            | Create a short doi ( <u>https://shortdoi.org/</u> ) for the article and paste it after Read more                                                                                                    |  |
| ( )            | here:                                                                                                    |  |
| (e)            | Add image and alt-text description. Create a short URL link using Bit.ly for where the                                                                                                    |  |
|                | image is sourced. Usually look in Flickr for open licensed material or Unsplash.                                                                                                    |  |
| (f)            | Add hashtags. Try and incorporate them into the main sentence to highlight the                                                                                                    |  |
|                | keywords. Omit generic words like #STS where you can.                                                                                                    |  |
| E              | xample tweets and alt-text:                                                                                                    |  |
|                |                                                                                                    |  |
|                | ng #periods can be a form of self-surveillance in 6 interviews @alillyf @biomedselfsoc & togni elaborate further on the #queering of #menstruation #technologies for fertility.                                                                                                    |  |
| Here: https:// | /doi.org/g246                                                                                                    |  |
| #menstrualh    | ealth #hormones #periods                                                                                                    |  |
|                | ge shows a graffiti wall in Montreal and reads "vagina bleeding is human" available here:<br>/3vrPfem with a CCO 1.0 Universal (CCO 1.0) Public Domain Dedication.                                                                                                    |  |
|                | sen & Laura Kocksch "initiate discussions on the making of long-term #data storage" in<br>lata #durability."                                                                                                    |  |
| Read more he   | ere by @estridsorensen + @datalora: https://doi.org/g24z                                                                                                    |  |
| #Infrastructu  | ure #Materiality #Temporality #DataPractices                                                                                                    |  |
| screens. This  | mage shows data logging, a series of plastic containers with data boards and connecting<br>s image is sourced via Flickr under the CCO 1.0 Universal (CCO 1.0) Public Domain<br>ere: <u>https://bit.ly/3C8kTjD</u>                                                                                                    |  |
| ca<br>se<br>ot | reate a table tweeting to the timezones of the authors using TweetDeck. The timezones<br>an be scheduled to their affiliation on the first page of their published piece. All tweets are<br>ent about 6.30pm Mon-Fri. You will find this schedule in the Issue Checklist with all the<br>ther Copyediting/Galley file forms. Rather than use TweetDeck, you can find the saved<br>weet in Twitter and click on the calendar link and schedule the tweet from there. |  |
| Listser        | <u>v</u>                                                                                                    |  |
| 142. Promot    | ting on Listservs                                                                                                    |  |
| signature on   | short email and send at the same time as newsletter. Here is an example text. Use the full<br>this email for the collective. There are 5 listservs in the contacts of Gmail, so go to                                                                                                    |  |
| contacts and   | use the Listservs group and BCC the E-i-C.                                                                                                    |  |

| TEMPLATE:                                                                                                    |  |
|----------------------------------------------------------------------------------------------------|--|
| ESTS: Introducing our latest journal issue 7.1                                                                                                    |  |
| <i>Engaging Science, Technology, and Society (ESTS)</i> , the Open Access (OA) journal of the <u>Society for Social</u><br><u>Studies of Science (4S)</u> , was launched in 2015. We have recently published our newest Issue, <u>7.1</u> on our<br>newly redesigned website: you can download our content as a PDF or read online via a laptop, tablet or<br>smartphone with the HTML format. All citations and references are inline linked and have a new look<br>and feel to match our new design.                                                                                                    |  |
| Mailchimp<br>143. Promoting via our the ESTS newsletter via Mailchimp                                                                                                    |  |
| Tip: Create a campaign in Mailchimp using the credentials document for the logins. See an issue campaign posted below.                                                                                                    |  |
| Dealtop Mobile Moos                                                                                                    |  |
| Engaging<br>Selence,<br>Technology,<br>and Society                                                                                                    |  |
| Introducing the Latest Issue 7.1<br>on the New ESTS website,<br>and an Update on Collecting<br>Your Consent                                                                                                    |  |
| We are writing now to let you know that, after months of preparations,<br>we have published the latest issue on our new velotish for the journal.<br>The present is up published the latest issue on our new velotish for the journal of the<br>respects is up published to adaptive interpretation and the preparation of the published<br>open access, transmission all ST and STS beatogoins. Overall, we<br>have emphasized a "Content Field" approach in motion of the website<br>preparation and adaptive published to adaptive published to a strain the<br>field of the published of the published of the published of the published<br>of the published of the published of the published of the published<br>of the published of the published of the published of the published<br>of the published of the published of the published of the published<br>of the published of the published of the published of the published<br>of the published of the published of the published of the published<br>of the published of the published of the published of the published<br>of the published of the published of the published of the published<br>of the published of the published of the published of the published<br>of the published of the published of the published of the published<br>of the published of the published of the published of the published of the published<br>of the published of the published of the published of the published of the published of the published<br>of the published of the published of the published of the published of the published<br>of the published of the published o |  |
| The color patients forces, buttom situate etc., are all prove with<br>screenselingly as an use obsciencing — where which have a solaring and all-<br>tered to support accelers through horizon targets. The weekeet sido<br>works across patients: models, tables, lables, DAree details on this in<br>our <u>Tartier thread</u> . Please like and retrainer workey. We also have a new<br>mainting lable, 4 and working subscriptive work would like to keep you up to<br>date. We now have the possibility for you to subscribe and<br>unsubscriber link model. Tables, lables, and the sido of tables.                                                                                                    |  |
| To do this we built on our readership survey from last year, researched<br>the landscape of STS-indited and open access publications, and best<br>practices for accessibility etc. along so many different axes. We<br>compiled all of this as a community resource and you can access<br>some of this via the "Editorial" section for bissur 0.1.                                                                                                    |  |
| Needbast to say, this is very much an evolving project. All feedback is<br>highly welcome!                                                                                                    |  |
| VisitESTS Website                                                                                                    |  |
| Warf is sharen hoe you nooke flees emails? ( You can <u>unders your (enferences</u> or <u>unabloche</u>                                                                                                    |  |
| No and an art is <u>in the data Managana</u><br>Markal Antonia<br>E111 glugung dama, Tahning and koning Annuel, Funching Sang Markal Manda Managana Managana Managana Managana Managana<br>E111 glugung dama, Tahning and Koning Annuel, Funching Sang Markal Managana Managana Managana Managana Managana<br>E111 glugung dama, Tahning and Koning Annuel, Funching Sang Markal Managana Managana Managana Managana Managana<br>E111 glugung dama, Tahning and Koning Annuel, Funching Sang Managana Managana Managana Managana Managana Managana<br>E111 glugung dama, Tahning and Koning Annuel, Funching Sang Managana Managana Man<br>Managana Managana Managana Managana Managana Managana Managana Managana Managana Managana Managana Managana Managana Managana Managana Managana Managana Managana Managana Managana Managana Managana Managana Managana Managan<br>Managana Managana Man<br>Managana Managana Managana Managana Managana Managana Managana Managana Managana Managana Managana Managana Manag                                                                                                    |  |
| Grow your business with <b>(3) mail/chimp</b>                                                                                                    |  |
| Technoscience                                                                                                    |  |
| 144. Promoting on Technoscience newsletter.                                                                                                    |  |
| 145. Check with webmaster to add issue                                                                                                    |  |
| 146. Check indexes. Check DOAJ has listed the issue on their website.                                                                                                    |  |

| Author             | Timezone   | Scheduled Day       | Scheduled Time for 6.30pm in the timezone of the author |
|--------------------|------------|---------------------|---------------------------------------------------------|
| Firstname Lastname | London, UK | 4 <sup>th</sup> Jan | 11.30pm BST                                             |
|                    |            |                     |                                                         |
|                    |            |                     |                                                         |
|                    |            |                     |                                                         |
|                    |            |                     |                                                         |
|                    |            |                     |                                                         |
|                    |            |                     |                                                         |
|                    |            |                     |                                                         |
|                    |            |                     |                                                         |
|                    |            |                     |                                                         |
|                    |            |                     |                                                         |
|                    |            |                     |                                                         |
|                    |            |                     |                                                         |
|                    |            |                     |                                                         |
|                    |            |                     |                                                         |
|                    |            |                     |                                                         |

| Twitter Promo           | otion Chec      | klist |
|-------------------------|-----------------|-------|
| <u>I WILLEI I IOIII</u> | <u>Mon chec</u> | MISC  |

| Stage 12 ERRATA                                                                                                    |     |
|----------------------------------------------------------------------------------------------------|-----|
| 1. How to make a correction in OJS 3.1.                                                                                                    | ERR |
| Search online for OJS's Journal Policy and Workflows guide for "Retractions and Corrections."                                                                                          |     |
| Correction – <u>https://www.cjhp-online.ca/index.php/cjhp/article/view/3285</u><br>Original Publication –                                                                              |     |
| https://www.cjhp-online.ca/index.php/cjhp/article/view/3252                                                                                                    |     |
| OJS 3.1 does not offer the versioning feature that this journal (CJHP) has, but if you<br>are planning on updating the original PDF well then this can be uploaded as a new<br>galley. |     |
| I hope that this information is helpful, but please let me know if you have any additional questions.<br>2.                                                                            |     |